**DellTM VostroTM V130** دليل خدمة

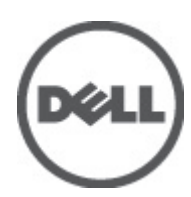

النموذج الرقابي: Regulatory Model: P16S

# ا**لعمل في جهاز الكمبيوتر**

## قبل الع*مل داخل* الكمبيو تر

<span id="page-2-0"></span>التز م بار شادات الأمان التالية للمساعدة على حماية الكمبيو تر من التعر ض لتلف محتمل، وللمساعدة كذلك على ضمان السلامة الشخصية. ما لم يتم الإشار ة إلى غير ذلك، فإن كل إجراء متضمن في هذا المستند يفترض وجود الظروف التالية:

- أنك قد قمت بتنفيذ الخطوات في قسم العمل في جهاز الكمبيوتر.
	- قيامك بقراءة معلومات الأمان الواردة مع الكمبيوتر.
- بمكن استبدال أحد المكونات أو -- في حالة شرائه بصورة منفصلة -تثبيته من خلال اتباع إجراءات الإزالة بترتيب عكسي.

## ان مضر.<br>ا

قيل العمل داخل الكمبيوتر ، اقرأ معلومات الأمان المرفقة بالكمبيوتر. للتعرف على المعلومات الإضافية الخاصة بأفضل ممارسات الأمان، راجع الصفح الرئيسية الخاصة بـ "التوافق التنظي*مي*" على العنوان www.dell.com/regulatory\_compliance.

#### **تنبيه**:

العديد من الإصلاحات لا يجوز القيام بها إلا بواسطة الفني المختص ٍ يجب أن تقوم فقط باكتشاف الأعطال وإصلاحها وعمليات الإصلاح البسيطة وفقاً لما هو موضح في وثاق المنتج، أو كما يتم توجيهك من خلال خدمة الصيانة على الإنترنت أو عبر الهاتف أو بواسطة فريق الدعم لا يغطي الضمان التلفيات الناتجة عن القيام بأعمال الصيانة بواسطة أفراد غير معتمدين لدى Dell. يُرجى قراءة واتباع تعليمات الأمان المرفقة مع المنتج.

#### تنبيه.

لتجنب تفريغ شحنة الكهرباء الاستاتيكية، قم بتأريض نفسك عن طريق استخدام عصابة اليد المضادة للكهرباء الاستاتيكية أو لمس سطح معدني غير **τϣلϲ** (**ϣثϞ اϟموϞλ اϟموΟود ϋلى اϟجΰ ˯اϟخلفϲ ϟجهاز اϟكمبϴوΗر** (**ΑشكϞ دوري**.

#### تنبيه.

تعامل مع المكونات والبطاقات بعناية. لا تلمس المكونات أو نقاط التلامس الموجودة على البطاقة. أمسك البطاقة من إحدى حوافها، أو من حامل التثبيت المعدني الخاص بـها<sub>.</sub> أمسك أحد المكونـات مثل معالـج من حوافـه، وليس من السنون الخاصـة بـه

#### **تنبيه** Δ

عندما تفصل أحد الكبلات، اسحب من الموصل الخاص به، أو من عروة السحب الخاصة به، وليس من الكبل نفسه. بعض الكبلات تتميز بوجود موصلات مزودة بعروة قفل، فإذا كنت تحاول فصل هذا النوع من الكبلات، فاضغط على عروات الففل قبل فصل الكبل. وبينما تقوم بسحب الموصلات عن بعضها، حافظ على تساويهما لكي تتجنب ثني أي من سنون الموصل. أيضًا، قبل توصيل الكبل، تأكد أنه قد تم توجيه ومحاذاة الكبلين بطريقة صحيحة.

#### **ϣلاΣظة** :

قد تظهر ألوان الكمبيوتر الخاص بك وبعض المكونات المحددة بشكل مختلف عما هو مبيّن في هذا المستند.

لتجنب إتلاف الكمبيوتر، قم بإجراء الخطوات التالية قبل التعامل مع الأجزاء الداخلية للكمبيوتر.

- 1. تأكد أن سطح العمل مسطح ونظيف لوقاية غطاء الكمبيوتر من التعرض للخدوش.
	- 2. أوقف تشغيل الكمبيوتر (انظر إيقاف تشغيل الكمبيوتر).
- 3. في حالة توصيل الكمبيوتر بجهاز إرساء (متصل) مثل قاعدة وسائط أو شريحة بطارية اختيارية، فقم بالغاء توصيله.

#### **ϨΗبϪϴ** :

#### $\bf i$  لفصل كبل الشبكة، قم أو لاً بفصل الكبل عن الكمبيوتر ، ثم افصله عن الجهاز المتصل بالشبكة.

- 4. افصل كل كبلات الشبكة عن الكمبيوتر.
- 5. قم بفصل الكمبيوتر وكافة الأجهزة المتصلة به من مآخذ التيار الكهربي الخاصة بهم.
	- 6. أغلق الشاشة وأقلب الكمبيوتر على وجهه على سطح مستو.

#### **ϣلاΣظة** :

لتفادي تلف لو حة النظام، يجب إز الة البطار ية الر ئيسية قبل إجر اء أعمال الصيانة على الكمبيو تر .

7. Ϣϗ Αإزاϟة اϟبτارϳة اϟرϴسϴة) اϧظر [اϟبτارϳة](#page-6-0).(

- 8. اقلب الكمبيوتر إلى الجانب العلوي.
	- 9. افتح الشاشة.
- 10. اضغط على زر التشغيل لتأريض لوحة النظام.

تنبيه.

للحماية من الصدمات الكهربائية، عليك دومًا فصل الكمبيوتر عن مأخذ التيار الكهربائي قبل فتح الشاشة.

تنبيه.

<span id="page-3-0"></span>قبل لمس أي شيء داخل الكمبيوتر ، قم بتأريض نفسك بواسطة لمس سطح معدني غير مطلي، مثل السطح المعدني الموجود في الجزء الخلفي من الكمبيوتر٬ أثناء العمل، المس سطح معدني غير مطلي بشكل دور ي لتفريغ الكهراء الساكنة والتي قد تتلف المكونات الداخلية للكمبيوتر٬

11. قم بإزالة أي بطاقات ExpressCards أو Smart Cards من الفتحات المناسبة.

#### الأدوات الموصى باستخدامها

قد يتطلب تنفيذ الإجراءات الواردة في هذا المستند توفر الأدوات التالية:

- مفك صغير بسن مسطح
- مفك Phillips رقم#0
- مفك Phillips رقم #1
- مخطاط بلاستيكي صغير
- القرص المضغوط لبرنامج تحديث Flash BIOS

#### ا**بقاف تشغب**ل الكمبيو تر

**∕ے** تیبہ لكي تتجنب فقد البيانات، قم بحفظ جميع الملفات المفتوحة وأغلقها وقم بإنهاء جميع البرامج المفتوحة قبل أن توقف تشغيل الكمبيوتر

- 1. إيقاف تشغيل نظام التشغيل:
- فی: Windows Vista™ :

انقر فوق ا**بداً طبق الله على الله الله**وجود في الركن الأيمن السفلي من القائمة ا**بد**اً كما هو موضح أدناه، ثم انقر فوق إ**يقاف التشغيل**.

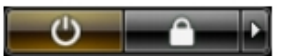

- فی Windows® (XP Windows
- انقر فوق ا**بدأ → إيقاف تشغيل الكمبيوتر → إ<b>يقاف** التشغيل يتوقف تشغيل الكمبيوتر بعد اكتمال عملية إيقاف تشغيل النظام.
- 2. تأكد من إيقاف تشغيل الكمبيوتر وجميع الأجهزة المتصلة به. في حالة عم إيقاف تشغيل الكمبيوتر والأجهزة المتصلة به تلقائيًا عندما تقوم بإيقاف تشغيل نظام التشغيل، اضغط مطولاً على زر التشغيل لنحو 4 ثوان لإيقّاف تشغيلها.

#### **بعد العمل داخل الكمبيو تر**

بعد إكمال أي إجراء بديل، تأكد من توصيل أي أجهزة خارجية، وبطاقات، وكبلات قبل تشغيل الكمبيوتر.

#### **∕ے** تسبه لكي تتجنب إتلاف الكمبيوتر ، استخدم فقط البطارية المصممة لكمبيوتر Dell هذا. لا تستخدم البطاريات المصممة لأجهزة كمبيوتر Dell الأخرى.

- 1. صل أي أجهزة خارجية، مثل جهاز تكرار لأحد المنافذ، أو شريحة البطارية، أو قاعدة الوسائط، واستبدال أي بطاقات، مثل ExpressCard.
	- 2. مصل كبلات أي تليفون أو شبكة بالكمبيوتر.

تنبيه. لتوصيل كبل شبكة، صل الكبل بجهاز الشبكة أولاً ثم قم بتوصيله بالكمبيوتر ـ

- 3. إعادة وضع البطارية
- 4. صل الكمبيوتر وجميع الأجهزة المتصلة بالمنافذ الكهربية الخاصة بها.
	- 5. قم بتشغيل الكمبيوتر

# البطارية

## إزالة البطارية

- 1. اتبع الإجر اءات الموجودة في <u>قبل العمل على الكمبيوتر</u>
	- 2. قم بإزالة البطاقة الرقمية المؤمنة (SD).
		- 3 قم بإزالة <u>غطاء القاعدة</u>
- <span id="page-6-0"></span>4. ارفع مشبك تحرير الكبل الأسود لتحرير كبل البطارية من الموصل الموجود في لوحة النظام وافصل كبل البطارية.

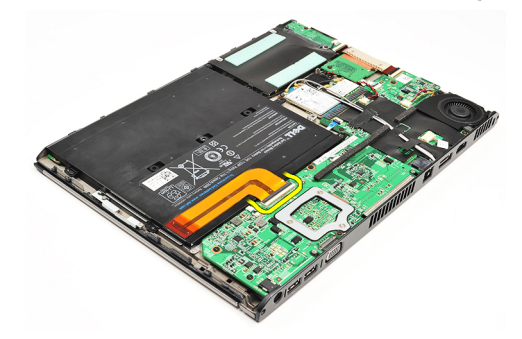

5. قم بإز الة المسامير المثبتة للبطارية في الكمبيوتر .

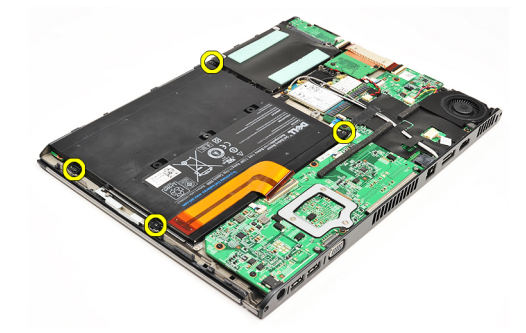

6. ارفع البطارية لأعلى بعيدًا عن الكمبيوتر

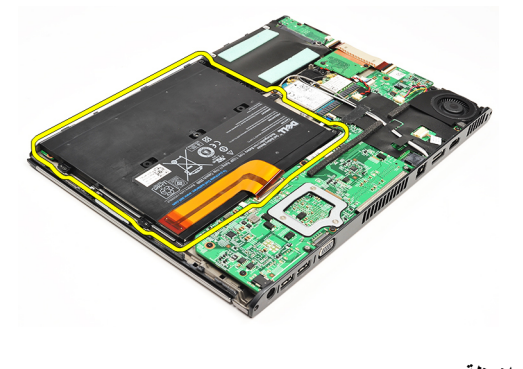

*ملا*حظة لإعادة وضع البطارية، انظر <u>تركيب البطاري</u>ة

## تركيب البطارية

ك<mark>/</mark> ملا**حظة:**<br>لإزالة أو لتحديد موقع البطارية، انظر إ<u>زالة البطارية</u>.

- 1. ضع البطارية داخل علبة البطارية.
- 2. أعد وضع المسامير المثبتة للبطارية في الكمبيوتر واربطها بإحكام..
- <span id="page-7-0"></span>3. صل كبل البطارية بلوحة النظام واضغط على مشبك تحرير الكبل لقفل كبل البطارية.
	- 4 قم بنر كيب <u>غطاء القاعدة</u>
	- 5. فم بتركيب البطاقة الرقمية المؤمنة (SD).
	- **6**. اتبع الإجراءات الواردة في بعد العمل داخل الكمبيوتر.

# <span id="page-8-0"></span>(SD) البطاقة الرقمية المؤمنة

## (SD) إزالة البطاقة الرقمية المؤمنة

- 1. اتبع الإجراءات الواردة في <u>قبل العمل على الكمبيوتر</u>
	- 2. اضغط على بطاقة SD لتحرير ها من الكمبيوتر .

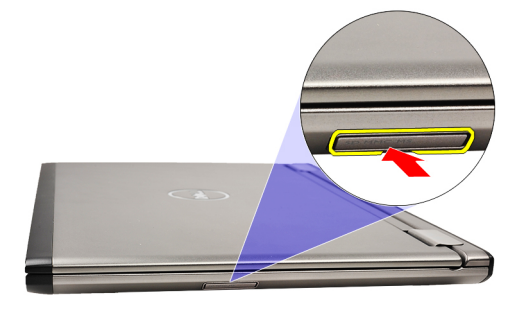

<span id="page-9-0"></span>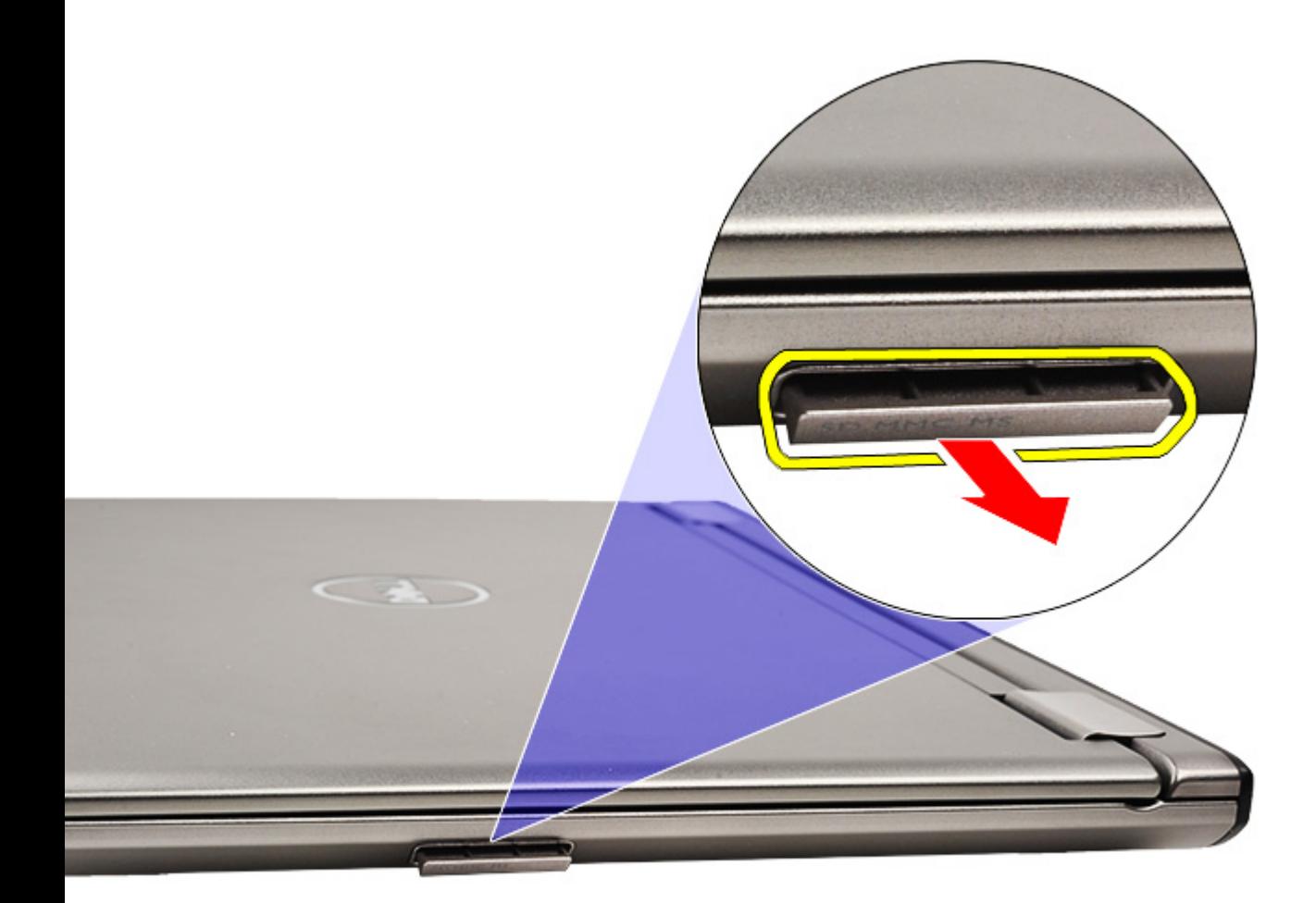

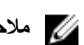

(SD) تركيب البطاقة الرقمية المؤمنة

// ملاحظة:<br>لإز اله البطاقة الرقمية المؤمنة أو تحديد موقعها، انظر إ<u>ز الة البطاقة الرقمية المؤمنة (SD</u>).

- - 2. اتبع الإجراءات الواردة في <u>بعد العمل داخل الكمبيوتر</u> .

## غطاء القاعدة

#### إزالة غطاء القاعدة

- 1. اتبع الإجراءات الواردة في ق<u>بل العمل على الكمبيوتر</u> .
	- 2. قم بإزالة البطاقة الرقمية المؤمنة (SD).
- 3. قم بفك المسامير المثبتة لغطاء القاعدة في الكمبيوتر

<span id="page-10-0"></span>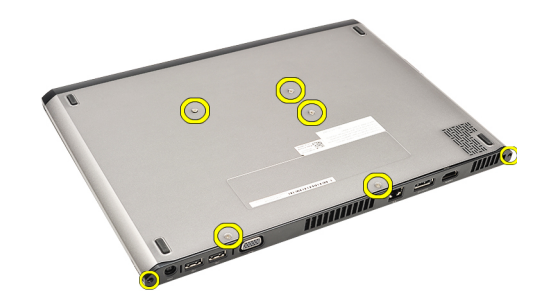

4. أزح غطاء القاعدة باتجاه الجزء الأمامي من الكمبيوتر . ارفعه لأعلى بعيدًا عن الكمبيوتر .

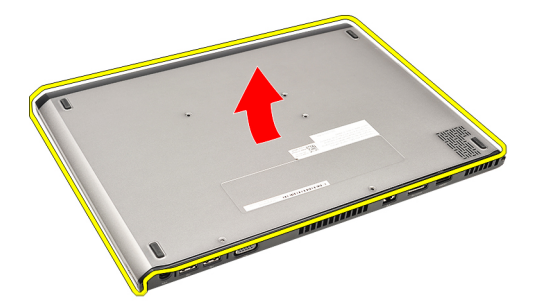

كل ملاحظة:<br>لإعادة تركيب غطاء القاعدة، انظر، تركيب غطاء القاعدة

#### تركيب غطاء القاعدة

#### /<mark>/)</mark> ملاحظة

لإزالة أو تحديد موقع غطاء القاعدة، انظر إزالة غطاء القاعدة

- 1. أزح غطاء القاعدة لمحازاة فتحات المسامير بطريقة صحيحة مع الكمبيوتر.
	- 2. اربط المسامير المثبتة لغطاء القاعدة في الكمبيوتر.
		- 3. قم بتركيب البطاقة الرقمية المؤمنة (SD).
	- 4. اتبع الإجراءات الواردة في بع<u>د العمل داخل الكمبيوتر</u>.

# <span id="page-12-0"></span>**Τϣرك اϗϷراص اϟثاΘΑة وϟوΣة اμϟوت**

إ**زالـة مـحرك الأقراص الثابتـة ومجموعة لوحـة الصوت** 

- 1. اتبع الإجراءات الواردة في <u>قبل العمل على الكمبيوتر</u>.
	- 2. قم بإزالة البطاقة الرقمية المؤمنة (SD).
		- 3. قم بإزالة <u>غطاء القاعدة</u>
			- 4. قم بإزالة <mark>البطارية.</mark>
- 5. افصل مكبر الصوت وكبلات لوحة النظام من لوحة الصوت.

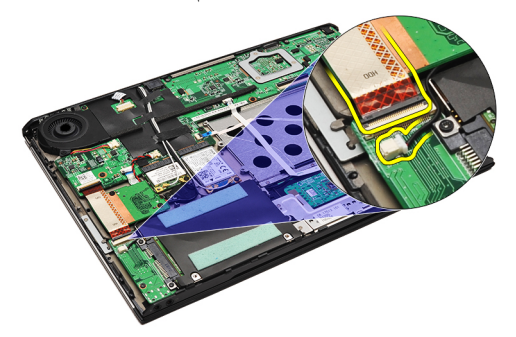

6. قم بإزالة المسامير المثبتة للوحة الصوت ومحرك الأقراص الثابتة في الكمبيوتر.

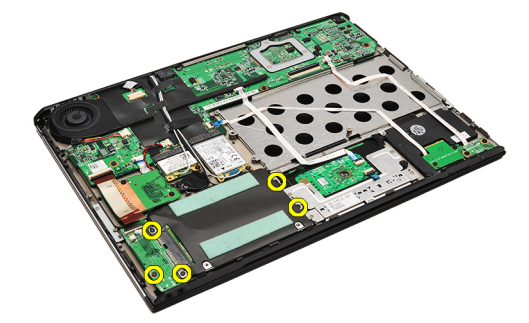

7. ارفع محرك الأقراص الثابتة ومجموعة لوحة الصوت وقم بإزالتهما من الكمبيوتر.

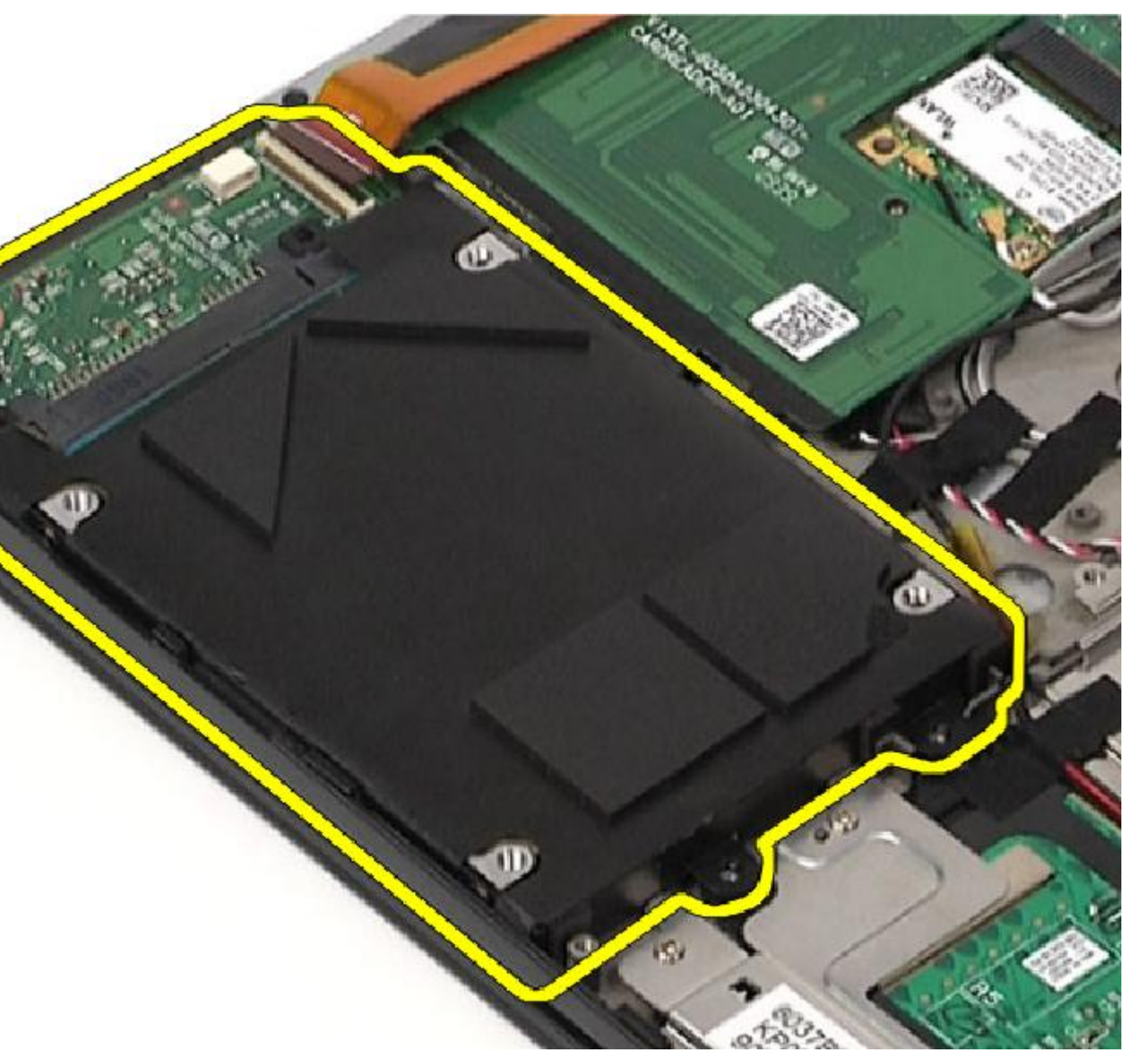

8. قم بإزاحة لوحة الصوت من محرك الأقراص الثابتة.

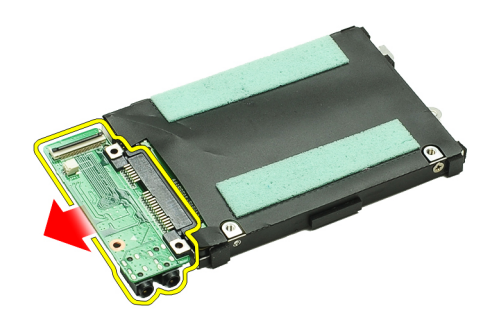

9. قم بفك المسامير المثبتة لدعامة محرك الأقراص الثابتة بهذا المحرك.

<span id="page-14-0"></span>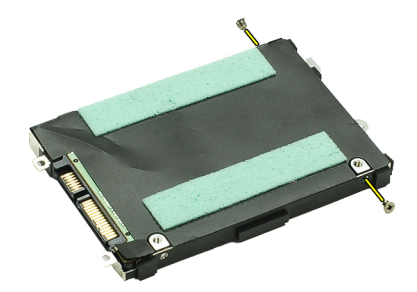

10. قم بإزالة محرك الأقراص الثابتة من حامل محرك الأقراص الثابتة.

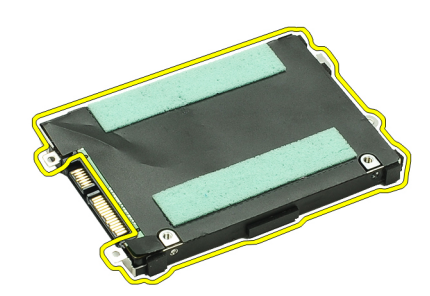

**ϣلاΣظة** : لتركيب لوحة الصوت ومحرك الأقراص الثابتة، انظر تركيب محرك الأقراص الثابتة ومجموعة لوحة الصوت.

#### **Ηرΐϴϛ Τϣرك اϗϷراص اϟثاΘΑة وϣجموϋة ϟوΣة اμϟوت**

لإزالة أو تحديد موقع محرك الأقراص الثابتة ولوحة الصوت، انظر إزالة محرك الأقراص الثابتة ومجموعة لوحة الصوت.

- 1. اربط حامل محرك الأقراص الثابتة بمحرك الأقراص الثابتة.
- 2. اربط المسامير المثبتة لحامل محرك الأقراص الثابتة في محرك الأقراص الثابتة.
	- 3. ممل لوحة الصوت بمحرك الأقراص الثابتة.
	- 4. اربط المسامير لتثبيت لوحة الصوت ومحرك الأقراص الثابتة في الكمبيوتر.
	- 5. مصل كبل بيانات محرك الأقراص الثابتة ومكبر الصوت في لوحة الصوت.
		- **6** قم بتركيب <mark>البطارية</mark>
		- 7. قم بتركيب <u>غطاء القاعدة</u>.
		- 8. قم بتركيب البطاقة الرقمية المؤمنة ([SD\).](#page-9-0)
		- 9. اتبع الإجراءات الواردة في بعد العمل داخل الكمبيوتر.

# <span id="page-16-0"></span>البطارية الخلوية المصغرة

#### إزالة البطارية الخلوية المصغرة

- 1. اتبع الإجراءات الواردة في <u>قبل العمل على الكمبيوتر</u>.
	- 2. قم بإزالة البطاقة الرقمية المؤمنة (SD).
		- 3. قم بإزالة <u>غطاء القاعدة</u>
			- 4. قم بإزالة <mark>البطارية.</mark>
		- 5. فم بازالة لوحة قارئ البطاقة.
- 6. افصل كبل البطارية الخلوية المصغرة من لوحة النظام.

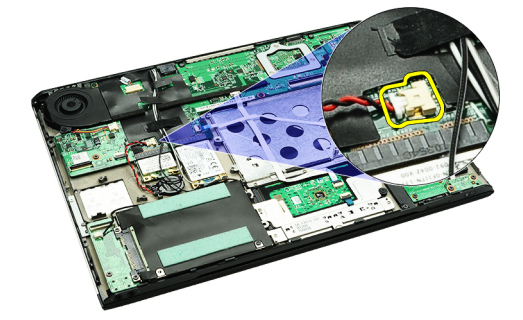

7. حرر البطارية الخلوية المصغرة وقم بإزالتها من الكمبيوتر.

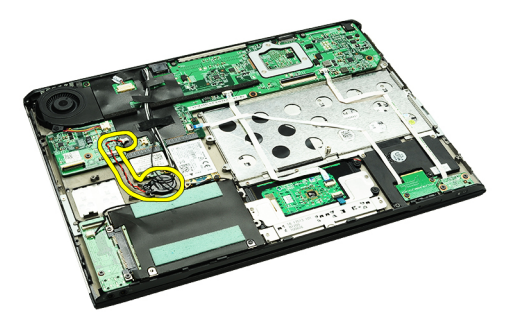

**ϣلاΣظة** : لإعادة تركيب البطارية الخلوية المصغرة، انظر تركيب البطارية الخلوية المصغرة.

#### <mark>تركيب البطارية الخلوية المصغرة</mark>

#### **ϣلاΣظة** :

لإزالة البطارية الخلوية المصغرة أو تحديد موقعها، انظر إ<u>زالة البطارية الخلوية المصغرة</u> .

1. ضع البطارية الخلوية المصغرة في موقعها.

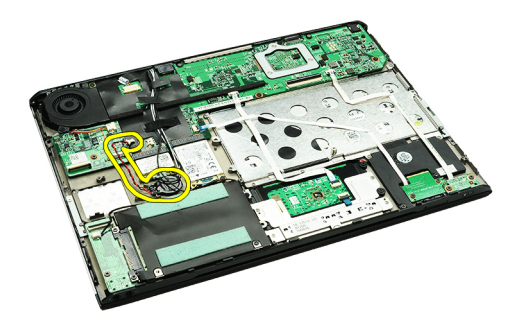

2. قم بتوصيل كابل البطارية الخلوية المصغرة بلوحة النظام.

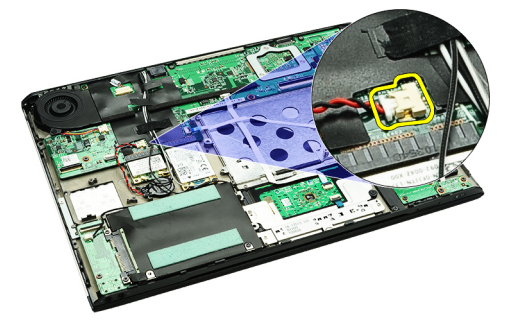

- **3. قم بتر كيب <u>لوحة قارئ البطاقة</u>** 
	- **4** قم بتركيب <mark>البطارية</mark>
	- **5** قم بتركيب <u>غطاء القاعدة</u>
- 6. قم بتركيب البطاقة الرقمية المؤمنة (SD)
- 7. اتبع الإجراءات الواردة في <u>بعد العمل داخل الكمبيوتر</u> .

# <span id="page-18-0"></span>(WLAN) بطاقة الشبكة اللاسلكية محلية النطاق

## (WLAN) إزالة بطاقة الشبكة المحلية اللاسلكية

- 1. اتبع الإجراءات الواردة في <u>قبل العمل على الكمبيوتر</u>
	- 2. قم بإزالة البطاقة الرقمية المؤمنة (SD)
		- 3 فم بإزالة غطاء القاعدة
			- **4** \_ قم بإزالة <mark>البطارية</mark>
	- 5. افصل كبلات الهوائي من بطاقة WLAN.

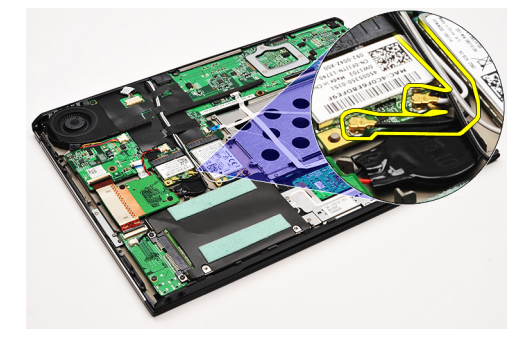

6. قم بفك المسمار المثبت لبطاقة WLAN بالكمبيوتر.

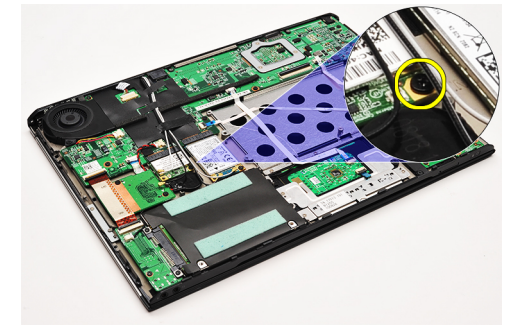

7. قم باز احة بطاقة WLAN وإز التها إلى خارج الفتحة الخاصة بها الموجودة في لوحة النظام.

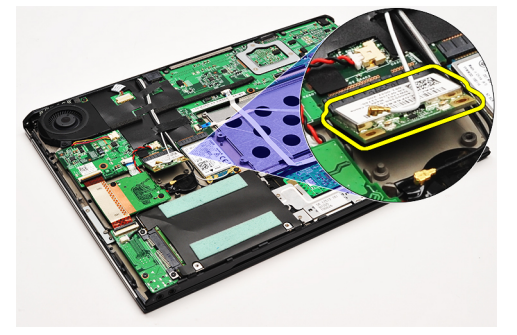

#### /<mark>)</mark> ملاحظة:

لتركيب بطاقة WLAN، انظر تركيب بطاقة شبكة الاتصال اللاسلكية محلية النطاق (<u>WLAN)</u>.

## <span id="page-19-0"></span>(WLAN) تركيب بطاقة الشبكة المحلية اللاسلكية

#### م*لا*حظة.

لإزالة أو تحديد موقع بطاقة WLAN، انظر إزالة بطاقة الشبكة المحلية اللاسلكية (WLAN).

- قم بإدخال بطاقة WLAN داخل الموصل الخاص بها بزاوية 45 درجة.  $\blacksquare$
- 2. أعد وضع المسمار المثبت لبطاقة WLAN في الكمبيوتر واربطه بإحكام.
- 3. صل كبلات الهوائي السوداء والبيضاء في الموصلات الخاصة بها والمميزة على بطاقة WLAN.
	- **4** \_ قم بتركيب <u>البطارية</u> \_
	- 5 قم بتركيب <u>غطاء القاعدة</u>
	- 6. قم بتركيب البطاقة الرقمية المؤمنة (SD)
	- 7. اتبع الإجراءات الواردة في <u>بعد العمل داخل الكمبيوتر</u>.

# <span id="page-20-0"></span>مسند راحة اليد ومجموعة الشاشة

#### إزالة مسند راحة اليد ومجموعة الشاشة

- 1. اتبع الإجراءات الواردة في ق<u>بل العمل على الكمبيوتر</u> .
	- قم بإز الة <mark>البطاقة الرقمية المؤمنة (SD)</mark>.  $\cdot$ .2
		- 3 قم بإزالة <u>غطاء القاعدة</u>
			- **4**. قم بإزالة <mark>البطارية</mark>
	- 5. قم بإزالة لوحة الصوت ومحرك الأقراص الثابتة.
- 6. قم بإزالة بطاقة الشبكة اللاسلكية المحلية (WLAN)..
- 7. قم باز الة بطاقة الشبكة اللاسلكية واسعة النطاق (WWAN).
	- 8 فم بإزالة <u>غطاء LED</u>.
	- 9. قم بإزالة <mark>الذاكرة</mark>
	- 10. قم بإزالة <mark>لوحة المفاتيح</mark>.
	- 11. قم بإزالة قارئ البطاقة.
	- 12. قم بإزالة <mark>البطارية الخلوية المصغرة</mark>
		- 13. قم بإزالة <u>المروحة الحرارية</u>
			- 14. قم بإزالة لوحة النظام
- 15. قم بإزالة الأشرطة القماشية لتحرير كبلات الهوائي من الكمبيوتر.

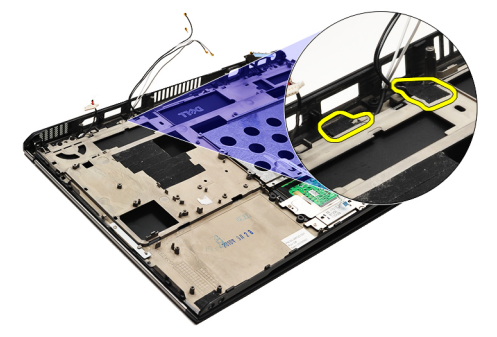

16. حرر الهوائي، والكاميرا، وكبلات الشاشة من الكمبيوتر.

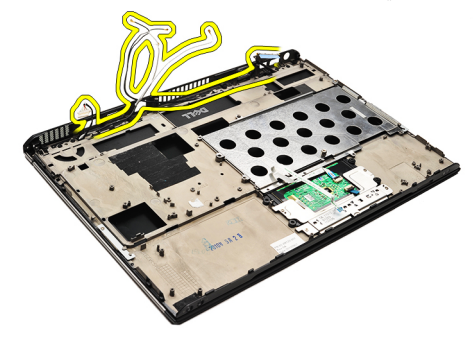

17. قم بإزالة المسامير لتحرير مجموعة الشاشة من مسند راحة اليد.

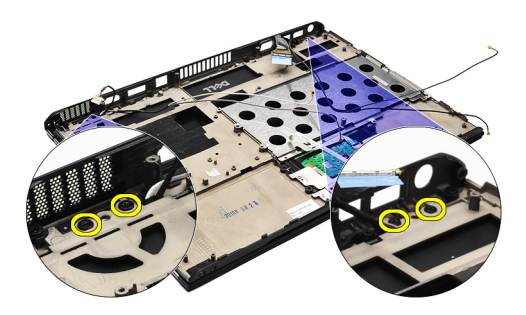

<span id="page-21-0"></span>18. اسحب الكبلات إلى خارج الفتحات في مجموعة مسند راحة اليد لتحرير مجموعة الشاشة من مجموعة مسند راحة اليد.

#### *الع* ملاحظة.

لتركيب مسند راحة اليد ومجموعة الشاشة، انظر تركيب مسند راحة اليد ومجموعة الشاشة

#### تركيب مسند راحة اليد ومجموعة الشاشة

#### /<mark>/)</mark> ملاحظة

لإز الة لوحة النظام أو تحديد موقعها، انظر إز الة مسند راحة اليد ومجموعة الشاشة.

- قم بتوجيه الكبلات من مجمو عة الشاشة إلى الفتحات الموجودة في مجموعة مسند راحة اليد.  $\blacksquare$ 
	- قم بمحاز اة مسند راحة اليد ومجموعة الشاشة مع قاعدة الكمبيوتر  $\cdot$ .2
	- اربط المسامير المثبتة لمسند راحة اليد ومجموعة الشاشة في قاعدة الكمبيوتر.  $\boldsymbol{\cdot}$
- قم بتوجيه كبلات الهوائي إلى الموضع الأصلي واستخدم الشريط القماشي لتثبيتها في الكمبيوتر.  $\boldsymbol{A}$ 
	- 5. قم بتركيب <mark>لوحة النظام</mark>
	- **6** قم بتركيب <u>المروحة الحرارية</u>
	- 7 قم بتركيب البطارية الخلوية المصغرة
		- **8** فم بتركيب قارئ البطاقة.
		- - 10. قم بتركيب <u>الذاكرة</u>
		- 11. قم بتركيب <u>غطاء LED</u>.
	- 12. قم بتركيب بطاقة الشبكة اللاسلكية واسعة النطاق (WWAN).
		- 13. قم بتركيب بطاقة الشبكة اللاسلكية المحلية (WLAN).
			- 14. قم بتركيب لوحة الصوت ومحرك الأقراص الثابتة.
				- 15. قم بتركيب <u>البطارية</u>
				- 16. قم بتركيب <u>غطاء القاعدة</u>
				- 17. قم بتركيب البطاقة الرقمية المؤمنة (SD).
		- 18. اتبع الإجراءات الواردة في بعد العمل داخل الكمبيوتر.

## لوحة الوسائط

### إزالة لوحة الوسائط

- 1. اتبع الإجراءات الواردة في ق<u>بل العمل على الكمبيوتر</u>.
	- 2 قم بإزالة <u>غطاء LED</u>.
- 3. باستخدام المخطاط البلاستيكي، اسحب لوحة الوسائط وقم بإز التها من لوحة النظام.

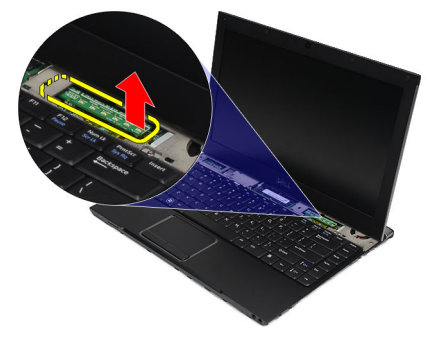

#### *ملا*حظة

لإعادة تركيب لوحة النظام، انظر تركيب لوحة الوسائط

تركيب لوحة الوسائط

كل ملاحظة:<br>لإز الة لوحة النظام أو تحديد موقعها، انظر إ<u>ز الة لوحة الوسائط</u>

- 1. أعد تركيب لوحة الوسائط وادفعها برفق إلى داخل الفتحة الخاصة بها في لوحة النظام.
	- 2. قم بتركيب <u>غطاء LED</u> .
	- 3. اتبع الإجراءات الواردة في بعد العمل داخل الكمبيوتر.

### السماعات

#### إزالة مكبر الصوت

- <span id="page-24-0"></span>1. اتبع الإجراءات الواردة في <u>قبل العمل على الكمبيوتر</u> .
	- 2. قم بإزالة البطاقة الرقمية المؤمنة (SD).
		- 3. فم بإزالة <u>غطاء القاعدة</u>
			- 4. قم بإز الة <mark>البطارية.</mark>
		- 5. قم بإزالة مستشعر غلق الشاشة
	- 6. فم باز الة لوحة الصوت ومحرك الأقراص الثابتة.
- 7. قم بإز الـة أشر ط التثبيت المثبت لكبل مكبر الصوت بالكمبيوتر .

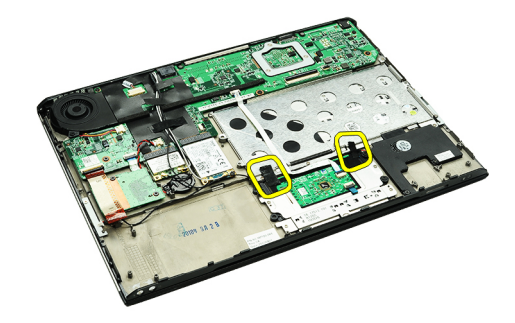

8. افصل كبل لوحة اللمس من الموصل الخاص به في لوحة النظام.

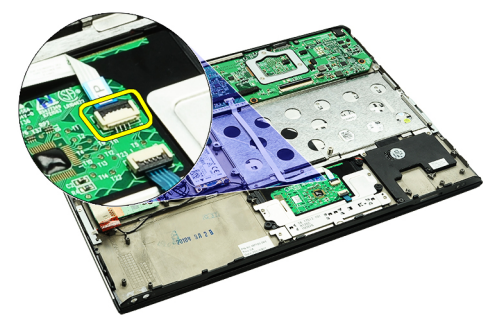

9. قم بإز الــة المسامير المثبتة لمكبر الصـوت في الكمبيوتر .

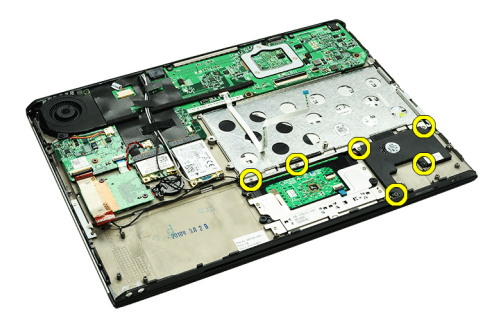

10. افصل كبل مكبر الصوت من لوحة الصوت وحرره من أدلة التوجيه الموجودة في الكمبيوتر.

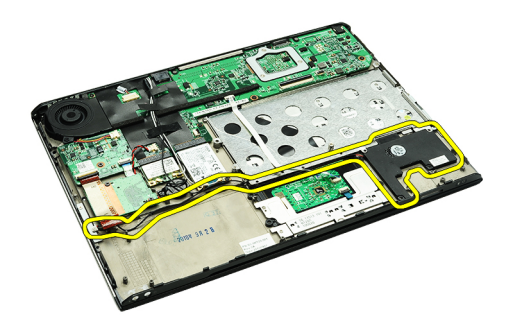

11. قم بإزالة مكبر الصوت من الكمبيوتر.

#### *مالا*حظة.

لإعادة وضع مكبر الصوت، انظر تركيب مكبر الصوت

#### تركيب مكبر الصوت

كم ملاحظة:<br>لإزالة مكبر الصوت أو لتحديد موقعه، انظر إ<u>زالة مكبر الصوت</u>.

- ضع مكبر الصوت في الفتحة الخاصة به في الكمبيوتر .  $\blacksquare$ .1
	- اربط المسامير المثبتة لمكبر الصوت في الكمبيوتر  $\cdot$ .2
- قم بتوجيه كبل مكبر الصوت في دليل التوجيه الخاص به في الكمبيوتر.  $\cdot$ 3
- ثبت كبل مكبر الصوت في الكمبيوتر ، باستخدام الأشرطة القماشية المرفقة.  $\overline{A}$ 
	- قم بتركيب لوحة الصوت ومحرك الأقراص الثابتة  $.5$ 
		- قم بتركيب <u>مستشعر غلق الشاشة</u>  $.6$ 
			- 7 فم بتركيب <u>البطارية</u>
			- 8. قم بتركيب <u>غطاء القاعدة</u>
		- قم بتركيب البطاقة الرقمية المؤمنة (SD). .9
	- 10. اللبع الإجراءات الواردة في بعد العمل داخل الكمبيوتر.

# إطار الشاشة

### إزالة إطار الشاشة

- <span id="page-26-0"></span>1. اتبع الإجراءات الواردة في ق<u>بل العمل على الكمبيوتر</u> .
	- 2. قم بإزالة البطاقة الرقمية المؤمنة (SD).
		- 3 قم بإزالة <u>غطاء القاعدة</u>
			- **4** \_ قم بإزالة <mark>البطارية</mark>
- 5. قم باز الة بطاقة الشبكة المحلية اللاسلكية (WLAN)..
- 6. قم باز الة بطاقة الشبكة اللاسلكية واسعة النطاق (WWAN)
	- 7 فم بازالة <u>غطاء LED</u>.
		- **8** قم بإزالة <mark>الذاكرة</mark>
	- 9. قم بإزالة لوحة المفاتيح
	- 10. قم بإزالة <u>المروحة الحرارية</u>
		- 11. قم بإزالة <mark>لوحة النظام</mark>
	- 12. فم بإزالة مسند راحة اليد ومجموعة الشاشة
	- 13. قم بإزالة أغطية المسامير من إطار الشاشة..

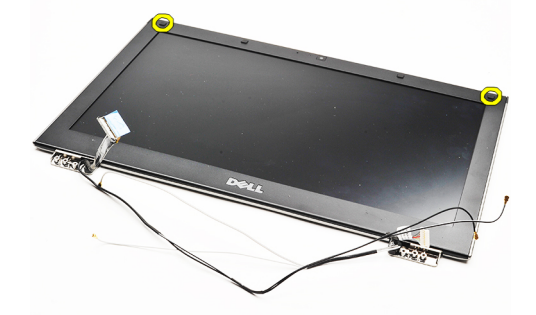

14. قم باز الة المسامير المثبتة لإطار الشاشة في مجموعة الشاشة.

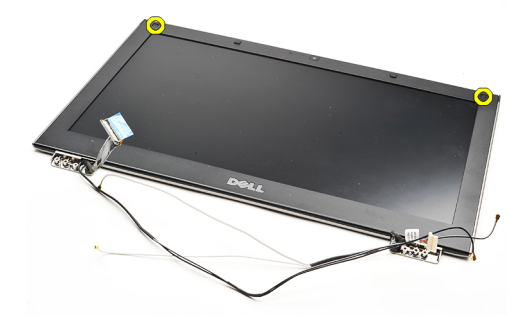

15. باستخدام مخطاط بلاستيكي، فك وجه الشاشة برفق لتحريره من مجموعة الشاشة.

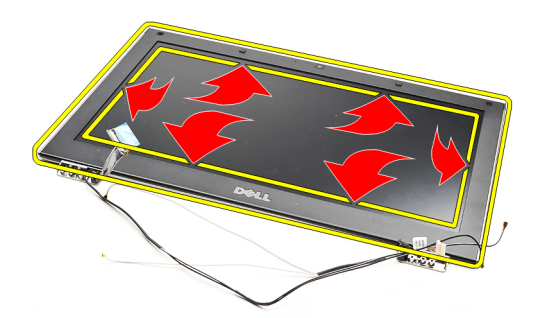

16. ارفع إطار الشاشة وقم بإزالته من مجموعة الشاشة

<span id="page-28-0"></span>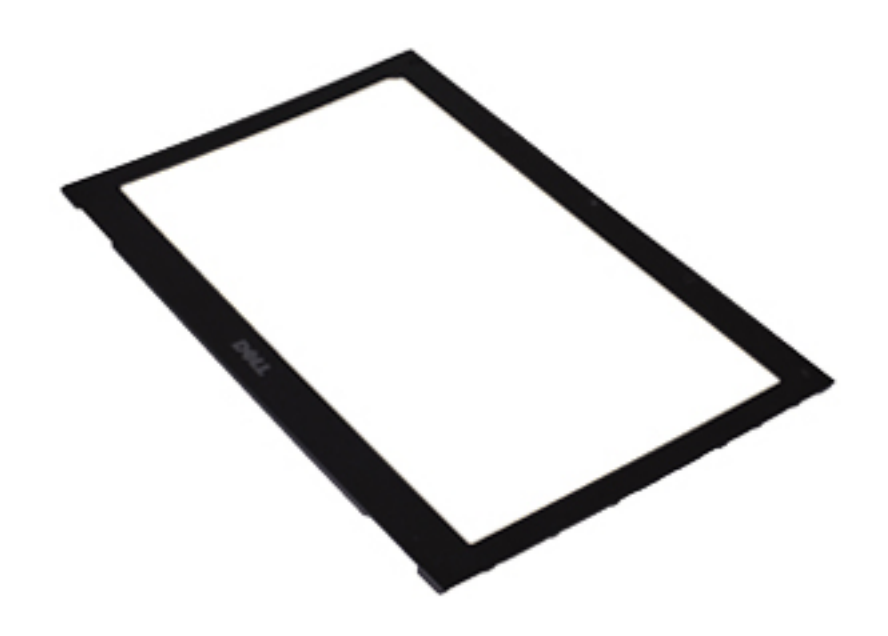

// ملاحظة:<br>لتركيب إطار الشاشة، انظر <u>تركيب إطار الشاشة</u>

تركيب إطار الشاشة

ك<mark>ه )</mark> ملا**حظة:**<br>لإزالة إطار الشاشة أو تحديد موقعه، انظر إ<u>زالة إطار الشاشة</u>

- قم بمحاذاة إطار الشاشة مع مجموعة الشاشة، وأدخلها برفق في مكانها.  $\blacksquare$
- 2. أعد وضع المسامير لتثبيت إطار الشاشة في مجموعة الشاشة واربطها بإحكام.
	- 3. أعد وضع أغطية المسامير.
	- 4. قم بتركيب مجموعة مسند راحة اليد ومجموعة الشاشة
		- 5. قم بتركيب <mark>لوحة النظام</mark>
		- **6** فم بتركيب <u>المروحة الحرارية</u>
			- 7. قم بتركيب <mark>لوحة المفاتيح.</mark>
				- **8.** قم بتركيب <mark>الذاكرة</mark>
			- 9. قم بتركيب غطاء LED.
	- 10. قم بتركيب بطاقة الشبكة اللاسلكية واسعة النطاق (WWAN).
		- 11. قم بتركيب بطاقة الشبكة اللاسلكية المحلية (WLAN).
			- **12.** قم بتركيب <u>البطارية</u>
			- 13. قم بتركيب <u>غطاء القاعدة</u>
			- 14. قم بتركيب البطاقة الرقمية المؤمنة (SD).
		- 15. اتبع الإجراءات الواردة في بعد العمل داخل الكمبيوتر.

## الكاميرا

## إزالة الكاميرا

- 1. اتبع الإجراءات الواردة في ق<u>بل العمل على الكمبيوتر</u> .
	- 2. قم بإزالة البطاقة الرقمية المؤمنة (SD)
		- 3 فم باز الة غطاء القاعدة
			- **4** قم بإزالة <mark>البطارية</mark>
		- 5. قم بإزالة إطار الشاشة
	- 6. افصل كبل الكاميرا من وحدة الكاميرا.

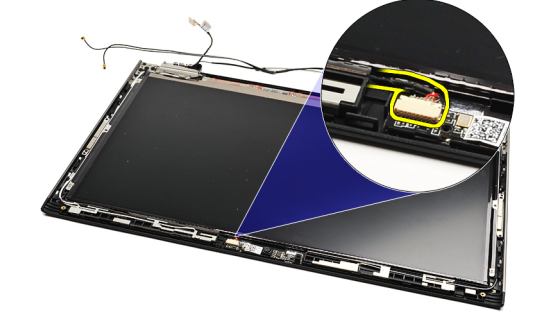

7. باستخدام المخطاط البلاستيكي، قم برفع الكاميرا لتحرير ها من الغطاء الخلفي للشاشة.

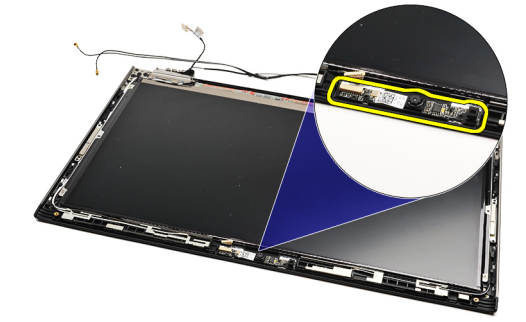

/) ملاحظة.<br>ك لإعادة وضع الكاميرا، انظر <u>تركيب الكاميرا</u>

تركيب الكاميرا

ك<mark>ه</mark> ملاحظة:<br>لإز الة الكاميرا أو تحديد موضعها، انظر إ<u>ز الة الكامير ا</u>

- 1. صل كبل الكاميرا بالكاميرا.
- - **3** أعدوضع <u>إطار الشاشة</u>
		- **4** أعدوضع <u>البطارية</u>
	- 5 أعدوضع غطاء القاعدة

- 6. أعد وضع البطاقة الرقمية المؤمنة (SD).
- 

# المروحة الحرارية

## إ**زالة المروحة الحرارية**

- <span id="page-32-0"></span>1. النبع الإجراءات الواردة في ق<u>بل العمل على الكمبيوتر</u>.
	- 2. قم بإزالة البطاقة الرقمية المؤمنة (SD).
		- 3. قم بإزالة غطاء القاعدة.
			- 4. قم بإزالة <mark>البطار</mark>ية.
	- 5. قم بإزالة لوحة الصوت ومحرك الأقراص الثابتة.
- 6. Ϣϗ Αإزاϟة τΑاϗة اϟشبكة [اϟلاγلكϴة](#page-18-0) اϟمΤلϴة) [WLAN\).](#page-18-0)
- 7. قم باز الة بطاقة الشبكة اللاسلكية واسعة النطاق (WWAN).
	- 8. قم بإزالة غطاء [LED.](#page-42-0)
	- 9. قم بإزالة <mark>الذاكرة.</mark>
	- 10. قم بإزالة لوحة المفاتيح.
	- 11. قم بإزالة <mark>لوحة قارئ البطاقة</mark>.
	- 12. قم بإزالة البطارية الخلوية المصغرة.
		- 13. قم بإزالة لوحة النظام
- 14. قم بإزالة المسمار المثبت للمروحة الحرارية في الكمبيوتر.

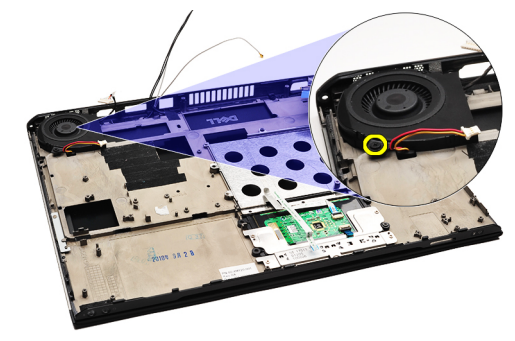

15. ارفع المروحة لأعلى بعيدًا عن الكمبيوتر.

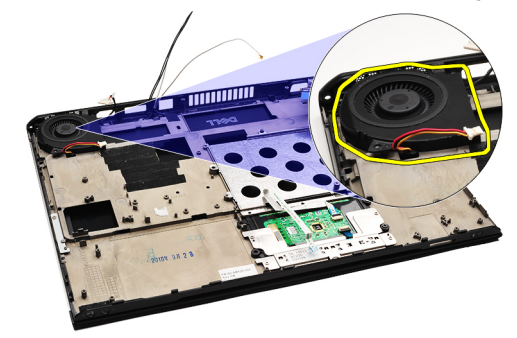

**ϣلاΣظة** : لتركيب المروحة الحرارية، انظر تركيب المروحة الحرارية.

## تركيب المروحة الحرارية

#### /<mark>)</mark> ملاحظة

<span id="page-33-0"></span>لإزالة المشتت الحراري ومجموعة المروحة أو تحديد موضعهما، انظر إزالة المروحة الحرارية

- ضع المروحة في الفتحة الخاصة بها في الكمبيوتر.  $\blacksquare$ .1
- 2. أعد وضع المسمار المثبت للمروحة في الكمبيوتر واربطه بإحكام.
	- 3. صل كبل المروحة الحرارية في لوحة النظام.
		- 4 فم بتركيب لوحة النظام
		- 5. قم بتركيب <u>البطارية الخلوية المص</u>غرة.
			- 6 فم بتركيب لوحة قارئ البطاقة.
				- 7 قم بتر كيب <mark>لوحة المفاتيح</mark>
					- **8.** قم بتركيب <u>الذاكر ة.</u>
				- 9. قم بتركيب <u>غطاء LED</u>.
	- 10. قم بتركيب بطاقة الشبكة اللاسلكية واسعة النطاق (WWAN).
		- 11. قم بتركيب بطاقة الشبكة المحلية اللاسلكية (WLAN)
			- 12. قم بتركيب لوحة الصوت ومحرك الأقراص الثابتة.
				- 13. قم بتركيب <mark>البطارية</mark>
				- 14. قم بتركيب غطاء القاعدة
				- 15. قم بتركيب البطاقة الرقمية المؤمنة (SD).
		- 16. الله الإجراءات الواردة في بعد العمل داخل الكمبيوتر.

# لوحة النظام

## إزالة لوحة النظام

- <span id="page-34-0"></span>1. اتبع الإجراءات الواردة في <u>قبل العمل على الكمبيوتر</u>
	- 2. قم بإزالة البطاقة الرقمية المؤمنة (SD)
		- 3 فم بإزالة <u>غطاء القاعدة</u>
			- **4.** قم بإز الة <mark>البطارية.</mark>
- 5. قم بإزالة بطاقة الشبكة اللاسلكية المحلية (WLAN).
- 6. قم باز الة بطاقة الشبكة اللاسلكية واسعة النطاق (WWAN).
	- 7 قم بإزالة <u>غطاء LED</u>.
		- **8** قم بإزالة <mark>الذاكرة</mark>.
	- 9. قم بإزالة لوحة المفاتيح
- 10. اسحب العروة الزرقاء لفصل كبل الشاشة من موصل لوحة النظام.

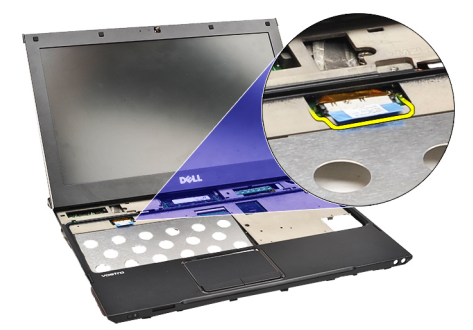

11. اقلب الكمبيوتر رأسًا على عقب وقم بإزالة الأشرطة القماشية لتحرير كبلات الهوائي من الكمبيوتر.

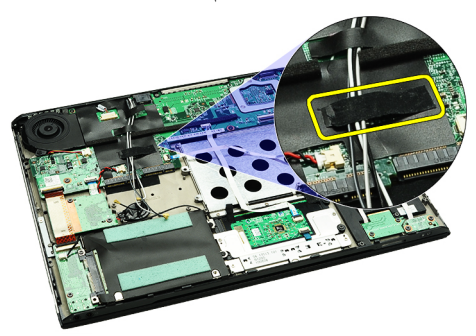

12. قم بإز الة كبلات الهوائي برفق.

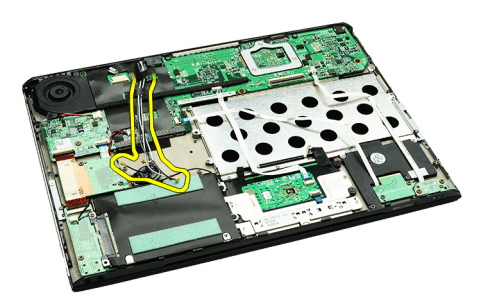

13. افصل الكاميرا، والمروحة الحرارية، والبطارية الخلوية المصغرة، ومحرك الأقراص الثابتة، وقارئ بطاقة SIM، وفارئ بطاقة SIM، ولوحة LED، والكبلات المرنة الوحة اللمس من لوحة النظام.

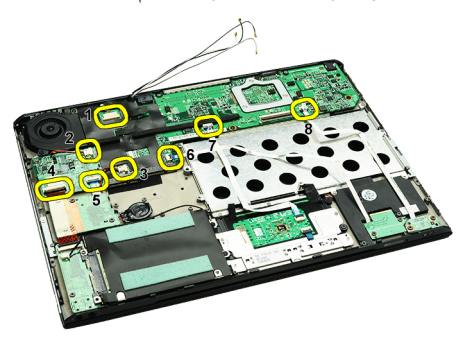

14. قم بإزالة المسامير المثبت للوحة النظام في الكمبيوتر.

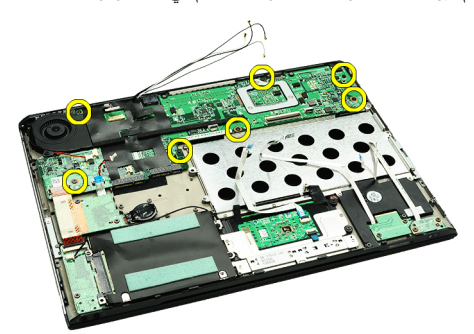

15. ارفع لوحة النظام لأعلى ولخارج الكمبيوتر.

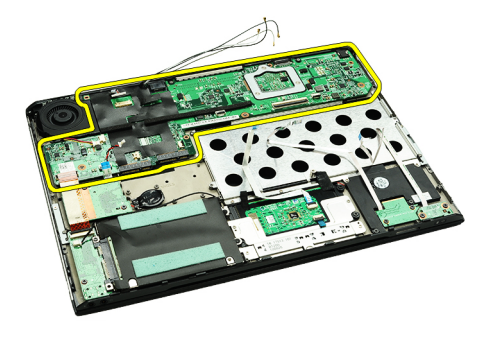

**ϣلاΣظة** : لإعادة تركيب لوحة النظام، انظر <u>تركيب لوحة النظام</u>.

#### تركيب لوحة النظام

### /<mark>)</mark> ملاحظة.

لإزالة لوحة النظام أو تحديد موقعها، انظر إزالة لوحة النظام.

- 1. ضع لوحة النظام في موقعها في قاعدة الكمبيوتر.
- اربط المسامير المثبتة للوحة النظام في الكمبيوتر بإحكام.  $\cdot$ .2
- <span id="page-36-0"></span>صل كلِ الكاميرا، وكلِ المروحة الحرارية، وكلِ البطارية الخلوية المصغرة، وكلِ محرك الأقراص الثابتة، وكلِ قارئ بطاقة SD، وكلِ قارئ  $\cdot$ 3 بطاقة SIM، وكبل لوحة اللمس المرن، وكبل لوحة LED بلوحة النظام.
	- أعد وضع كبلات الهوائي وقم بتوجيهها من خلال الأشرطة القماشية إلى المواضع الأصلية.  $\boldsymbol{A}$ 
		- اقلب الكمبيوتر رأسًا على عقب وصل كبل الشاشة بالكمبيوتر  $\overline{5}$ 
			- 6. قم بتركيب <mark>لوحة المفاتيح</mark>
				- 7 قم بتركيب <mark>الذاكرة</mark>
			- 8. قم بتركيب غطاء LED.
		- 9. قم بتركيب بطاقة الشبكة اللاسلكية واسعة النطاق (WWAN).
			- 10. قم بتركيب بطاقة الشبكة اللاسلكية المحلية (WLAN)..
				- **11.** قم بتركيب <u>البطاري</u>ة
				- 12. قم بتركيب غطاء القاعدة
				- 13. قم بتركيب البطاقة الرقمية المؤمنة (SD).
			- 14. اتبع الإجراءات الواردة في بعد العمل داخل الكمبيوتر.

# (SIM) بطاقة وحدة تعريف المشترك

### (SIM) إزالة بطاقة وحدة هوية المشترك

- 1. اتبع الإجراءات الواردة في ق<u>بل العمل</u> على الكمبيوتر.
	- 2. قم بإزالة البطاقة الرقمية المؤمنة (SD).
		- 3 فم بإزالة <u>غطاء القاعدة</u>
			- 4. قم بإزالة <mark>البطارية</mark>
- <span id="page-38-0"></span>5. أدخل مشبك ورق داخل الفتحة الصغيرة الموجودة في حامل بطاقة SIM لتحرير حامل بطاقة SIM خارج الفتحة الخاصة به.

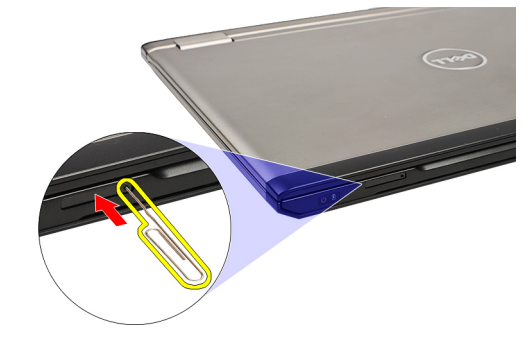

6. قم بإزاحة حامل بطاقة SIM إلى خارج النظام.

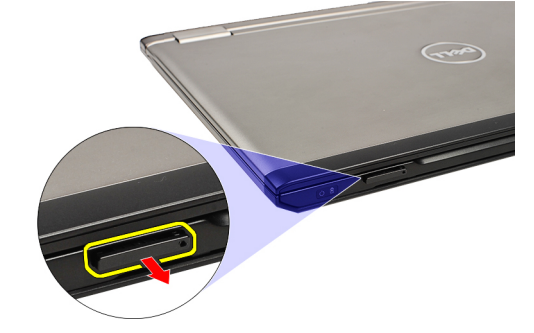

7. قم بإزالة بطاقة SIM من حامل بطاقة SIM.

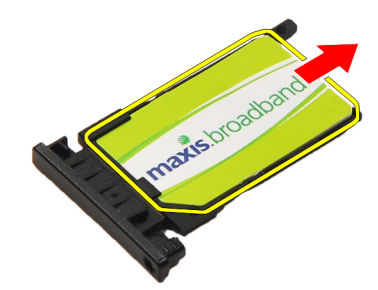

/<mark>)</mark> ملاحظة:

لإعادة وضع بطاقة SIM، انظر تركيب بطاقة وحدة هوية المشترك (SIM).

## (SIM) تركيب بطاقة وحدة هوية المشترك

<span id="page-39-0"></span>ك<mark>ل</mark> ملاحظة:<br>لإز الة بطاقة SIM أو لتحديد موقعها، انظر إ<u>ز الة بطاقة وحدة هوية المشترك (SIM)</u>.

- 1. ضع بطاقة SIM على حامل بطاقة SIM.
- 2. قم بإز احة حامل بطاقة SIM مع بطاقة SIM في مكانه حتى تسمع صوت تكه.
	- 3. اتبع الإجراءات الواردة في <u>بعد العمل داخل الكمبيوتر.</u>

# الذاكرة

### إزالة الذاكرة

- 1. اتبع الإجراءات الواردة في <mark>قبل العمل على الكمبيوتر</mark>
	- 2 فم بإزالة <u>غطاء LED</u>.
- <span id="page-40-0"></span>3. استخدم أطراف الأصابع للتفريق بين مشابك التثبيت الموجودة على كل طرف من أطراف موصل وحدة الذاكرة حتى تنبثق وحدة الذاكرة لأعلى

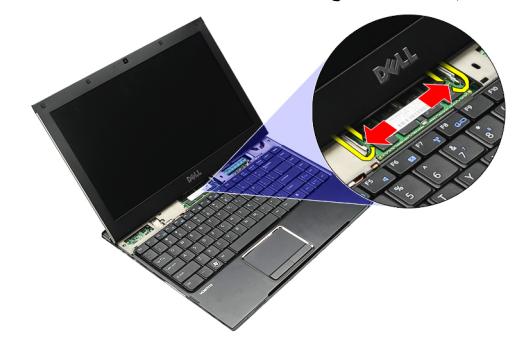

4. فم بإز الة وحدة الذاكر ة من الموصل الخاص بها في لوحة النظام بواسطةة سحب الوحدة من لوحة النظام بز اوية 45 درجة.

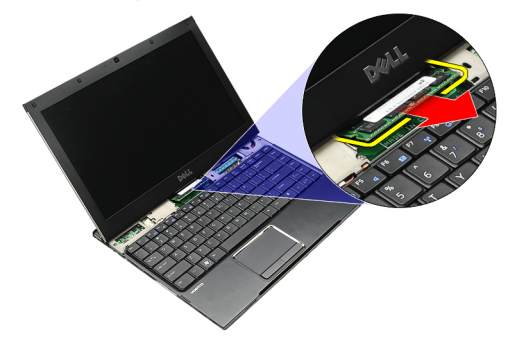

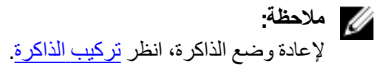

#### تركيب الذاكرة

ك<mark>م ملاحظة:</mark><br>لإز الة الذاكرة أو تحديد موقعها، انظر إ<u>ز الة الذاكرة</u>

- 1. ادفع وحدة الذاكرة إلى داخل فتحة الذاكرة.
- 2. اضغط على المشابك لتثبيت وحدة الذاكرة في لوحة النظام.
	- 3. قم بتركيب <u>غطاء LED</u>.
	- 4. اتبع الإجر اءات الوار دة في بعد <mark>العمل داخل الكمبيوتر</mark> .

## LED غطاء

## LED إزالة غطاء

- 1. اتبع الإجراءات الواردة في ق<u>بل العمل على الكمبيوتر</u>.
- <span id="page-42-0"></span>2. بداية من الجانب الأيمن للنظام، استخدم مخطاط بلاستيكي لر فع غطاء LED من الكمبيوتر .

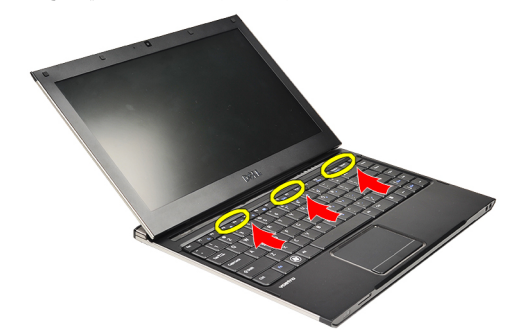

3. اسحب غطاء LED باتجاه لوحة المفاتيح وقم بإز الته من الكمبيوتر

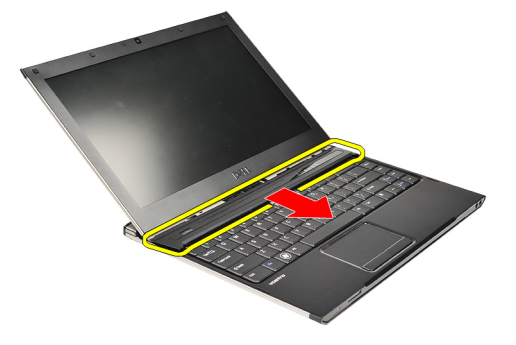

**// ملاحظة** لإعادة تركيب غطاء LED، انظر <u>تركيب غطاء LED</u>.

#### LED تركيب غطاء

لإزالة غطاء LED أو لتحديد موقعه، انظر إزالة غطاء LED.

- 1. أزح غطاء LED إلى أسفل مجموعة الشاشة واضغط عليه حتى يستقر في مكانه.
	- 2. اتبع الإجراءات الواردة في <u>بعد العمل داخل الكمبيوتر</u> .

# <span id="page-44-0"></span>(WWAN) بطاقة الشبكة اللاسلكية واسعة النطاق

## (WWAN) إزالة بطاقة الشبكة اللاسلكية واسعة النطاق

- 1. اتبع الإجراءات الواردة في <u>قبل العمل على الكمبيوتر</u>
	- 2. قم بإزالة البطاقة الرقمية المؤمنة (SD)
		- 3 فم بإزالة غطاء القاعدة
			- **4** \_ قم بإزالة <mark>البطارية</mark>
	- 5. افصل كبلات الهوائي من بطاقة WWAN.

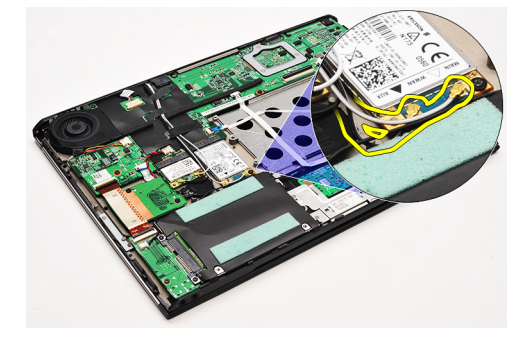

6. قم باز الة المسمار المثبت لبطاقة WWAN في الكمبيوتر.

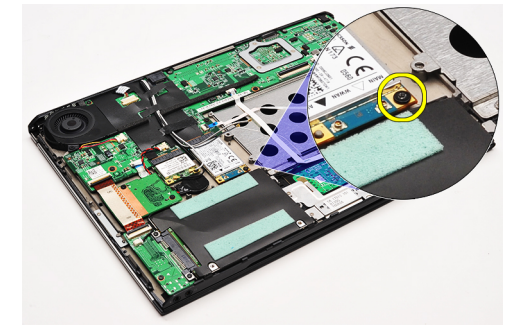

7. قم باز احة بطاقة WWAN من الموصل الخاص بها، وقم باز التها من الكمبيوتر .

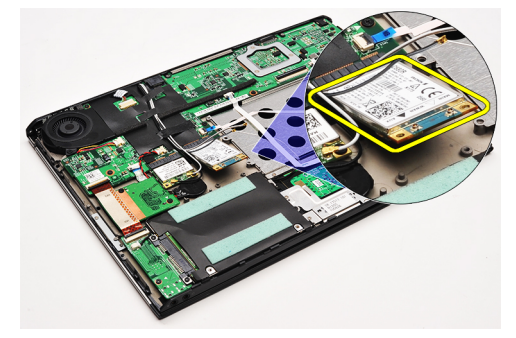

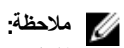

لإعادة وضع بطاقة WWAN، انظر تركيب بطاقة الشبكة اللاسلكية واسعة النطاق (<u>WWAN)</u>.

## <span id="page-45-0"></span>(WWAN) تركيب بطاقة الشبكة اللاسلكية واسعة النطاق

#### /<mark>)</mark> ملاحظة.

لإزالة بطاقة WWAN ولتحديد موقعها، انظر إزالة بطاقة الشبكة اللاسلكية واسعة النطاق (WWAN).

- قم بإدخال بطاقة WWAN داخل الموصل بزاوية 45 درجة.  $\cdot$ .1
- 2. أعد وضع المسمار المثبت لبطاقة WWAN في الكمبيوتر واربطه بإحكام.
	- 3. صل كبلات الهوائي ببطاقة WWAN.
		- **4.** قم بتركيب <u>البطارية</u>.
		- 5 قم بتركيب <u>غطاء القاعدة</u>
	- 6. قم بتركيب البطاقة الرقمية المؤمنة (SD)
	- 7. اتبع الإجراءات الواردة في <u>بعد العمل داخل الكمبيوتر</u>.

# لوحة المفاتيح

# إزالة لوحة المفاتيح

- <span id="page-46-0"></span>1. اتبع الإجراءات الواردة في <u>قبل العمل على الكمبيوتر</u>
	- قم بإز الة ا<mark>لبطاقة الرقمية المؤمنة (SD)</mark>.  $\cdot$ .2
		- 3. قم بإزالة <u>غطاء القاعدة</u>
			- 4 قم بإزالة <mark>البطارية</mark>
		- <mark>5. فم بإزالة <u>غطاء LED</u>.</mark>
- 

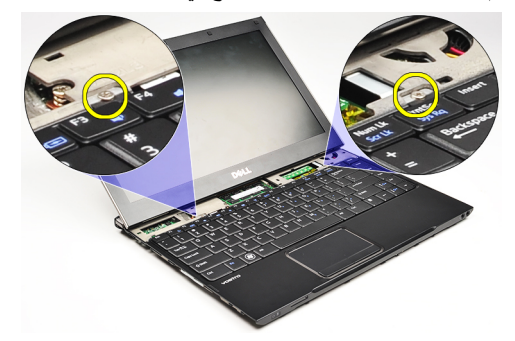

7. اقلب لوحة المفاتيح رأسًا على عقب وقم بإمالتها فوق مسند راحة اليد.

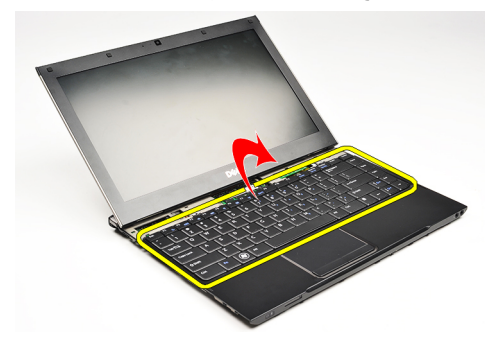

8. ارفع المشبك لتحرير كبل لوحة المفاتيح وافصله من الكمبيوتر

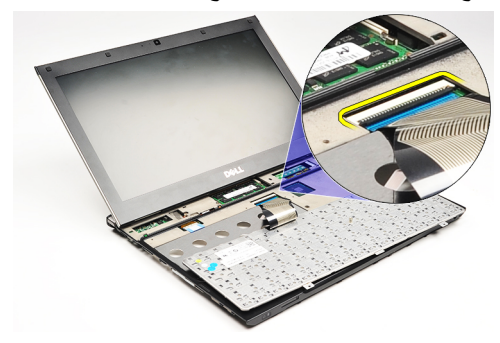

9. ارفع لوحة المفاتيح لأعلى بعيدًا عن الكمبيوتر

<span id="page-47-0"></span>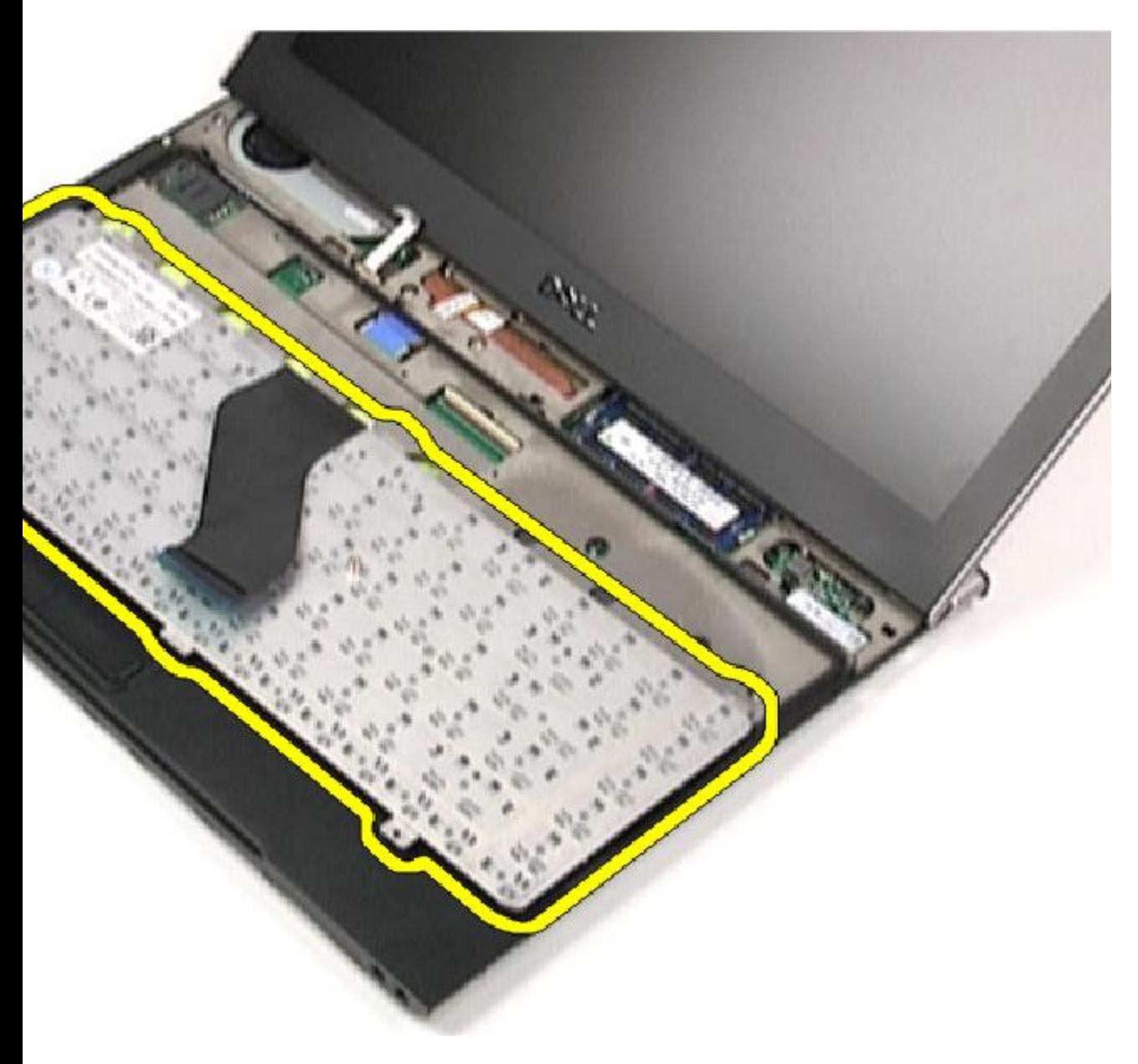

ملا**حظة** : لتركيب لوحة المفاتيح، انظر <u>تركيب لوحة المفاتيح</u>.

## <mark>تركيب لوحة المفاتيح</mark>

#### ملا**حظة**:

لإزالة لوحة المفاتيح، أو لتحديد موقعها، انظر إ<u>زالة لوحة المفاتيح</u>.

- 1. ضع لوحة المفاتيح على مسند راحة اليد مع جعل الجزء السفلي منها إلى أعلى.
	- 2. قم بتوصيل كابل مكبر الصوت بالموصل الموجود على لوحة النظام.
	- 3. اقلب لوحة المفاتيح رأسًا على عقب وقم بإمالتها على مسند راحة اليد.
- 4. أعد تركيب المسامير المثبتة للوحة المفاتيح في مسند ر احة اليد و ار بطها بإحكام.
	- <mark>5</mark> قم بتركيب <u>غطاء LED</u>.
		- **6** فم بتركيب <mark>البطارية.</mark>
	- 7. قم بتركيب <u>غطاء القاعدة</u>
	- 8. قم بتركيب البطاقة الرقمية المؤمنة (SD).
	- 9. التبع الإجراءات الواردة في بع<u>د العمل داخل الكمبيوتر</u>.

# **ϟوΣة ϗارئ اϟبτاϗة**

## **إزاϟة ϟوΣة ϗارئ اϟبτاϗة**

- <span id="page-50-0"></span>1. اتبع الإجراءات الواردة في <u>قبل العمل على الكمبيوتر</u>.
	- 2. قم بإزالة البطاقة الرقمية المؤمنة (SD).
		- 3. قم بإزالة <u>غطاء القاعدة</u>
			- 4. قم بإزالة <mark>البطارية.</mark>
- 5. قم بإزالة مجموعة الصوت ومحرك الأقراص الثابتة.
	- 6. افصل كبل قارئ البطاقات من لوحة النظام.

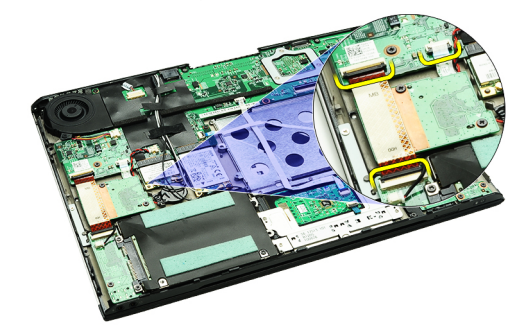

7. فم بإزالة المسامير المثبتة لقارئ البطاقة في الكمبيوتر.

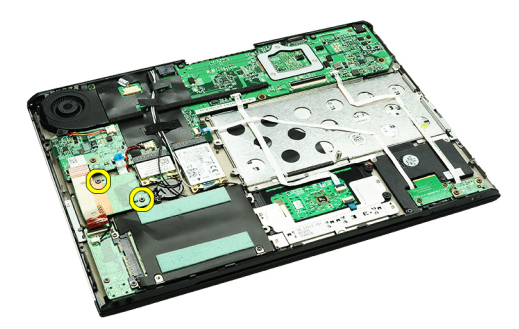

8. ارفع لوحة قارئ البطاقات وقم بإزالتها من الكمبيوتر.

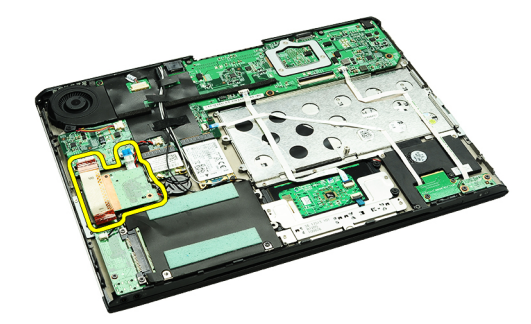

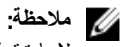

<span id="page-51-0"></span>لإعادة تركيب لوحة قارئ البطاقة، انظر <u>تركيب لوحة قارئ البطاقة</u>

تركيب لوحة قارئ البطاقة

كل ملاحظة:<br>لإز الة لوحة قارئ البطاقة أو تحديد موقعها، انظر إ<u>ز الة لوحة قارئ البطاقة</u>.

- 1. ضع لوحة قارئ البطاقة في فتحة لوحة قارئ البطاقات.
	- 2. صل كبل لوحة قارئ البطاقة بلوحة النظام.
- 3. أعد وضع المسامير المثبتة للوحة قارئ البطاقات في الكمبيوتر
	- 4. قم بتركيب مجموعة الصوت ومحرك الأقراص الثابتة.
		- 5. قم بتركيب <u>البطارية</u>
		-
		- 7. قم بتركيب ا<mark>لبطاقة الرقمية المؤمنة (SD)</mark>
	- 8. اتبع الإجراءات الواردة في بعد العمل داخل الكمبيوتر

# مستشعر غلق الشاشة

## إزالة مستشعر غلق الشاشة

- 1. اتبع الإجراءات الواردة في <u>قبل العمل على الكمبيوتر</u>
	- 2. قم بإزالة البطاقة الرقمية المؤمنة (SD).
		- 3 فم بإزالة <u>غطاء القاعدة</u>
			-
- <span id="page-52-0"></span>5. افصل الكبل المرن الموصل للوحة مستشعر غلق الشاشة في لوحة النظام وحرره.

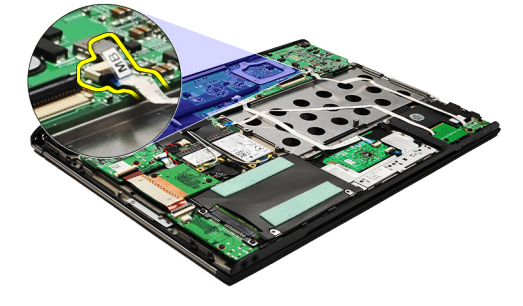

6. قم بإز الة المسامير المثبتة لمستشعر غلق الشاشة في الكمبيوتر .

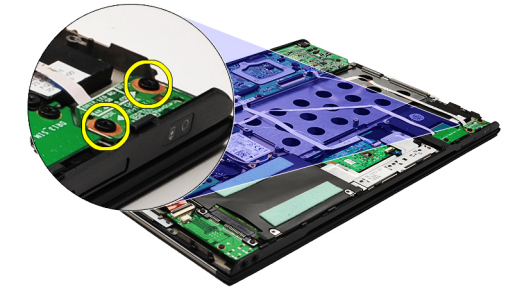

7. ارفع مستشعر غلق الشاشة لأعلى بعيدًا عن الكمبيوتر بطول الكبل المرن الخاص به.

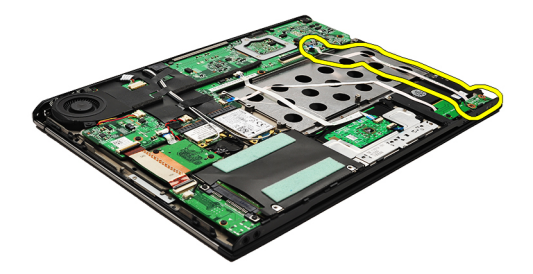

/<mark>)</mark> ملاحظة: لتركيب مستشعر غلق الشاشة، انظر تركيب مستشعر غلق الشاشة

### تركيب مستشعر غلق الشاشة

<span id="page-53-0"></span>ك<mark>/</mark> ملا**حظة:**<br>لإز الة مستشعر غلق الشاش أو لتحديد موقعها، انظر <u>إز الة مستشعر غلق الشاشة</u>

- صل الكبل المرن المثبت للوحة مستشعر غلق الشاشة في لوحة النظام.  $\blacksquare$
- 2. أعد وضع المسامير المثبتة لمستشعر غلق الشاشة في الكمبيوتر واربطها بإحكام.
	-
	- **4** \_ قم بتركيب <u>غطاء القاعدة</u> \_
	- 5. قم بتركيب البطاقة الرقمية المؤمنة (SD).
	- **6**. اتبع الإجر اءات الواردة في بعد <mark>العمل</mark> داخل الكمبيوتر

## لوحة الشاشة

### إزالة لوحة الشاشة

- <span id="page-54-0"></span>1. اتبع الإجراءات الواردة في ق<u>بل العمل على الكمبيوتر</u> .
	- 2. قم بإزالة البطاقة الرقمية المؤمنة (SD).
		- 3 قم بإزالة <u>غطاء القاعدة</u>
			- **4**. قم بإزالة <mark>البطارية</mark>
- 5. قم باز الة بطاقة الشبكة اللاسلكية واسعة النطاق (WWAN).
	- 6. قم بإزالة بطاقة الشبكة المحلية اللاسلكية (WLAN)..
		- 7 فم بإزالة <u>غطاء LED</u>.
		- 8. قم بإزالة <mark>الذاكرة</mark>
		- 9. فم بإزالة <mark>لوحة المفاتيح</mark>.
		- 10. قم بإزالة <u>المروحة الحرارية</u>
			- 11. فم بإزالة لوحة النظام
		- 12. قم بإزالة مسند راحة اليد ومجموعة الشاشة.
			- 13. قم بإزالة إ<u>طار الشاشة</u>
			- 14. قم باز الة مفصلات الشاشة
- 15. قم بإز الة المسامير المثبتة للوحة الشاشة في الغطاء الخلفي للشاشة.

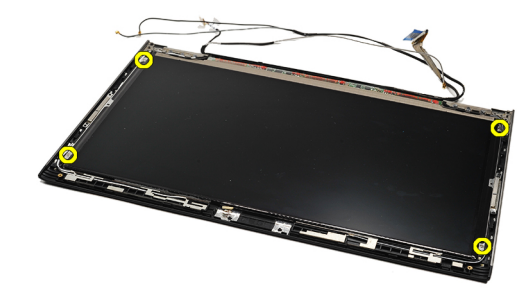

16. ارفع لوحة الشاشة جنبًا إلى جنب مع الكبل الخاص بها من الغطاء الخلفي للشاشة.

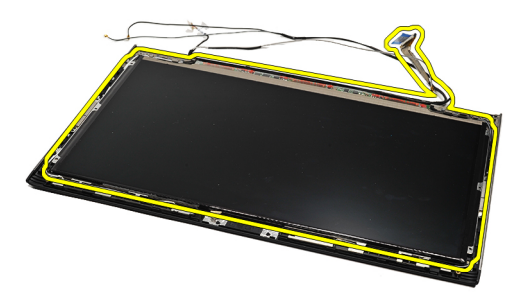

17. قم بإزالة الشريط اللاصق المثبت لكبل الشاشة في لوحة الشاشة واسحب الكبل إلى الخارج من الموصل الخاص به.

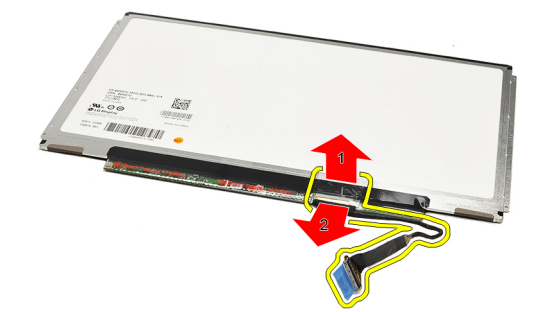

*ال* ملاحظة

لإعادة وضع لوحة الشاشة، انظر تركيب لوحة الشاشة

## تركيب لوحة الشاشة

كل ملاحظة:<br>لإزالة لوحة الشاشة أو تحديد مكانها، انظر إ<u>زالة لوحة الشاشة</u>

- 1. صل كبل الشاشة بغطاء الشاشة واستخدم الشريط اللاصق لتثبيت كبل الشاشة في لوحة الشاشة.
	- 2. ضع لوحة الشاشة على الغطاء الخلفي للشاشة.
	- 3. أعد تركيب المسامير المثبتة للوحة الشاشة في الغطاء الخلفي للشاشة واربطها بإحكام.
		- **4** فم بتركيب <mark>مفصلات الشاشة</mark>
			- 5 قم بإزالة <u>إطار الشاشة</u>
		- 6. قم بتركيب مسند راحة اليد ومجموعة الشاشة.
			- 7 \_ قم بتركيب لوحة النظام
			- **8** فم بتركيب <u>المروحة الحرارية</u>
				- **9** قم بتر كيب <u>لوحة المفاتي</u>ح
					- 10. قم بتركيب <u>الذاكرة</u>
					- 11. قم بتركيب غطاء LED.
		- 12. قم بتركيب بطاقة الشبكة اللاسلكية المحلية (WLAN).
		- 13. قم بتركيب بطاقة الشبكة اللاسلكية واسعة النطاق (WWAN).
			- **14.** قم بتركيب <u>البطارية</u>
			- 15. قم بتركيب <u>غطاء القاعدة</u>
			- 16. قم بتركيب البطاقة الرقمية المؤمنة (SD).
			- 17. اتبع الإجراءات الواردة في بعد العمل داخل الكمبيوتر.

# مفصلات الشاشة

#### إزالة مفصلات الشاشة

- <span id="page-56-0"></span>1. اتبع الإجراءات الواردة في <u>قبل العمل على الكمبيوتر</u>.
	- 2. قم بإزالة البطاقة الرقمية المؤمنة (SD).
		- 3 فم بإزالة <u>غطاء القاعدة</u>
			- 4 قم بإزالة <mark>البطارية</mark>
	- 5. قم بإزالة بطاقة الشبكة اللاسلكية المحلية (WLAN).
- 6. قم باز الة بطاقة الشبكة اللاسلكية واسعة النطاق (WWAN).
	- 7 فم بازالة <u>غطاء LED</u>.
		- **8** قم بإزالة <u>الذاكرة</u>
	- 9 قم بإز الـة <u>لوحـة المفاتيح</u>
		- 10. قم بإزالة <mark>لوحة النظام</mark>
	- 11. فم بإزالة مسند راحة اليد ومجموعة الشاشة
		- 12. قم بإزالة إطار الشاشة
		- 13. قم بإزالة المسامير المثبتة لحوامل الكبل

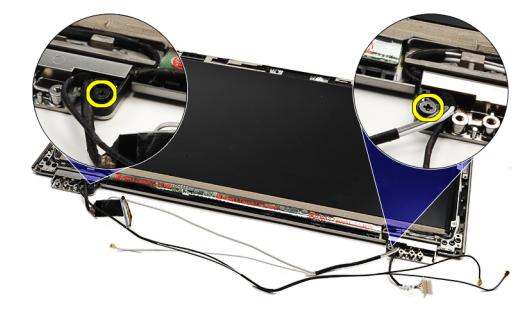

14. قم بإزالة حوامل الكبل.

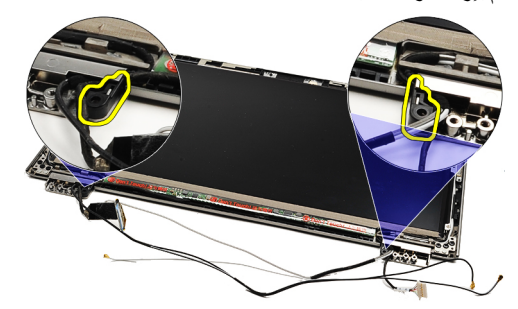

15. قم بإزالة المسامير المثبتة لمفصلات الشاشة.

<span id="page-57-0"></span>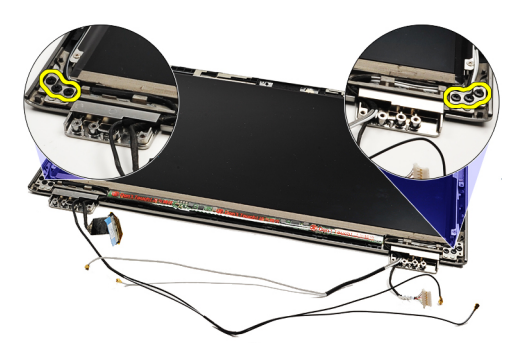

16. قم بإز الة مفصلات الشاشة.

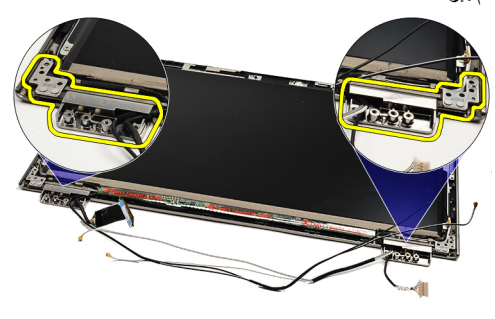

/<mark>)</mark> ملاحظة.

لإعادة وضع مفصلات الشاشة، انظر تركيب مفصلات الشاشة

#### تركيب مفصلات الشاشة

#### *ملا*حظة.

لإزالة مفصلات الشاشة أو تحديد موقعها، انظر إزالة مفصلات الشاشة

- 1. ضع مفصلات الشاشة في المواضع المناسبة
- 2. اربط المسامير لتثبيت مفصلات الشاشة اليسرى واليمنى.
	- 3. ضع حوامل الكبلات في كل من مفصلات الشاشة.
- 4. أعد تركيب المسامير المثبتة لكل حامل من حوامل الكبل واربطها بإحكام.
	- 5 قم بتركيب إطار الشاشة
	- 6. قم بتركيب مسند راحة اليد ومجموعة الشاشة
		- 7 قم بتر كيب <mark>لوحة النظام</mark>
		- **8**. قم بتركيب <mark>لوحة المفاتيح</mark>
			- **9** قم بتركيب ا<mark>لذاكرة</mark>
		- **10.** قم بتركيب <u>غطاء LED</u> .
	- 11 قم بتركيب بطاقة الشبكة اللاسلكية واسعة النطاق (WWAN)
		- 12. قم بتركيب بطاقة الشبكة اللاسلكية المحلية (WLAN)
			- **13.** قم بتركيب <mark>البطارية</mark>
			- 1**4**. قم بتركيب <u>غطاء القاعدة</u>
			- 15. قم بتركيب ا<u>لبطاقة الرقمية المؤمنة (SD</u>).
		- 16. اللبع الإجراءات الواردة في بعد العمل داخل الكمبيوتر.

# <span id="page-58-0"></span>(SIM) لوحة وحدة هوية المشترك

## (SIM) إزالة لوحة وحدة هوية المشترك

- 1. اتبع الإجراءات الواردة في <u>قبل العمل على الكمبيوتر</u>
	- قم بإزالة البطاقة الرقمية المؤمنة (SD).  $\cdot$ .2
		- 3. قم بإزالة <u>غطاء القاعدة</u>
			-
		- 5. قم بإزالة بطاقة <mark>SIM</mark>
	- 6. افصل كبل لوحة SIM من لوحة النظام.

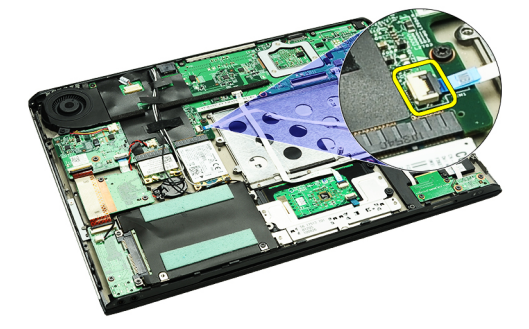

7. فم باز الة المسامير المثبتة للوحة SIM في الكمبيوتر.

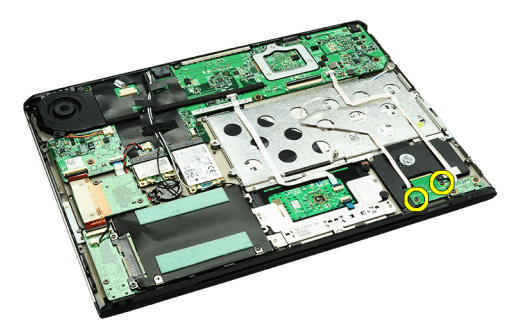

8. انز ع بر فق كبل بيانات لوحة SIM من الحامل المعدني الموجود في الكمبيوتر .

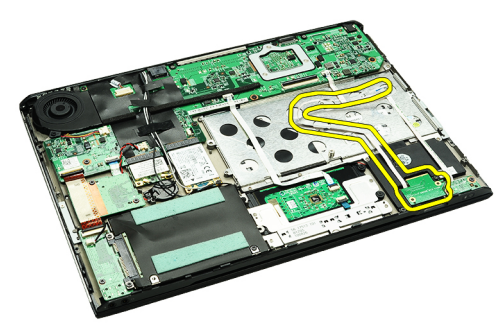

9. ارفع لوحة SIM وكبل بيانات لوحة SIM بعيدًا عن الكمبيوتر.

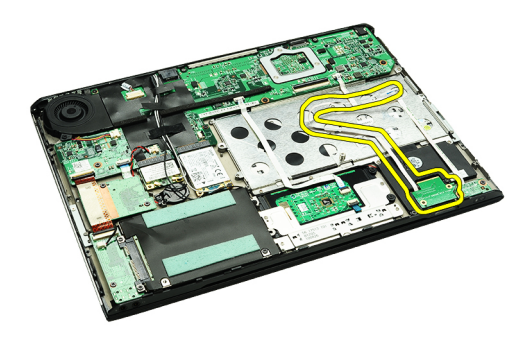

*ملا*حظة.

لإعادة وضع لوحة SIM، انظر تركيب لوحة وحدة هوية المشترك.

## (SIM) تركيب لوحة وحدة هوية المشترك

#### **// ملاحظة**

لإزالة لوحة SIM أو تحديد وضعها، انظر إزالة لوحة وحدة هوية المشترك (SIM).

- 1. ضع لوحة SIM داخل الفتحة الخاصة بها.
- 2. اربط المسامير المثبتة للوحة SIM في الكمبيوتر
	- 3. صل كبل لوحة SIM بلوحة النظام.
	- 4. ثبت الكبل المرن في الحامل المعدني.
		- **5** . قم بتركيب <u>البطارية</u>
		- **6** فم بتركيب <u>غطاء القاعدة</u>
	- 7. قم بتركيب البطاقة الرقمية المؤمنة (SD)
		- 8 فم بتركيب بطاقة <mark>SIM</mark>.
- 9. اتبع الإجراءات الواردة في <u>بعد العمل داخل الكمبيوتر</u>

# **إϋداد اϨϟظام**

### **ϧظرة ϋاϣة**

يتيح لك إعداد النظام:

- تغيير معلومات تهيئة النظام بعد إضافة أي من مكونات الكمبيوتر ، أو إزالتها، أو تغيير ها في الكمبيوتر.
- ضبط أو تغيير أي من الخيارات القابلة للتحديد من قبل المستخدم مثل كلمة المرور الخاصة بالمستخدم.
	- قراءة حجم الذاكرة الحالي أو ضبط نوع محرك الأقراص الثابتة المثبت.

قبل استخدام بر نامج System Setup (إعداد النظام)، يُوصـي بتدوين معلومات شاشة System Setup (إعداد النظام) للرجوع إليها مستقبلاً.

تنبيه. ما لم تكن مستخدمًا متمكنًا للكمبيوتر ، لا تقم بتغيير الإعدادات الخاصة بهذا البرنامج. بعض التغييرات يمكن أن تؤدي إلى تشغيل الكمبيوتر بطريقة غير صحيحة<u>.</u>

#### **اϟدΧول إϟى إϋداد اϨϟظام**

- 1. فم بتشغيل (أو أعد تشغيل) الكمبيوتر.
- 2. عند ظهور شعار DELL الأزرق، يجب عليك الانتظار لحين ظهور الموجه F2.
	- 3. بمجرد ظهور الموجه F2، اضغط على <F2> على الفور.

**ϣلاΣظة** : يشير الموجه F2 إلى أن لوحة المفاتيح قد تم البدء في تشغيلها. يمكن أن يظهر هذا الموجه سريعًا جدًا، لذا يجب عليك ترقب ظهوره، ثم اضغط على <F2>. إذا ضغطت على <F2> قبل أن يتم المطالبة بذلك، فسيتم فقد ضغطة المفتاح هذه.

4. إذا انتظرت طويلا جدًا وظهر شعار نظام التشغيل، فتابع الانتظار حتى تشاهد سطح مكتب Microsoft Windows، ثم أوقف تشغيل الكمبيوتر وحاول مرة أخرى.

#### **ηاηات إϋداد اϨϟظام**

ا**لقائمة** — تظهر في الجزء العلوي من إطار إعداد النظام يوفر هذا الحقل قائمة للوصول إلى خيارات إعداد النظام. اضغط على المفاتيح < سهم لليسار > و< سهم لليمين > للانتقال. بينما يتم تمييز خيار **القائمة ،** تسرد **قائمة الخيارات** الخيار ات التي تحدد الأجهزة المتصل بالكمبيوتر .

> ق**ائمة الخيارات** — تظهر على الجانب الأيسر من **حقل الخيارات** — يظهر على الجانب الأيمن من إطار إعداد النظام. يسرد الحقل الميزات التي تحدد ه**ـ قائمة الـخيارات** ويحتوي على معلومات حول كل نكوين الكمبيوتر ، بما في ذلك الأجهز ة المثبتة، وتوفير التيار، وميزات الأمان قم بالتمرير لأعلى يمكنك عرض معلومات حول الكمبيوتر وإجراء و لأسفل داخل القائمة باستخدام مفاتيح الأسهم لأعلى ولأسفل بينما يتم تمييز الخيار ، يعرض **دقل الخيارات** الإعدادات الحالية والمتاحة للخيار .. اضغط على <ESC> للرجوع إلى **قائمة الخيارات**.

خيار يتم سر ده في **قائمة الخيار ات**. في هذا الحقل، الخيار الذي تم تحديده في **قائمة الخيار ات**. تغيير ات في الإعدادات الحالية. اضغط على < Enter> لإجراء تغييرات في الإعدادات الحالية.

# **ϣلاΣظة** :

لا تعد كل الإعدادات الموضحة في "حقل الخبار ات" قابلة للتغبير

**وظائف المفتاح** — تظر أسفل **حقل الخيارات** وتسرد المفاتيح ووظائفها داخل حقل إعداد النظام النشط.

اضغط على المفاتيح التالية للتنقل خلال شاشات System Setup (إعداد النظام):

<mark>تعليمات</mark> — تظهر في الجانب الأيمن من إطار إعداد النظام وتتضمن معلومات للمساعدة بشأن

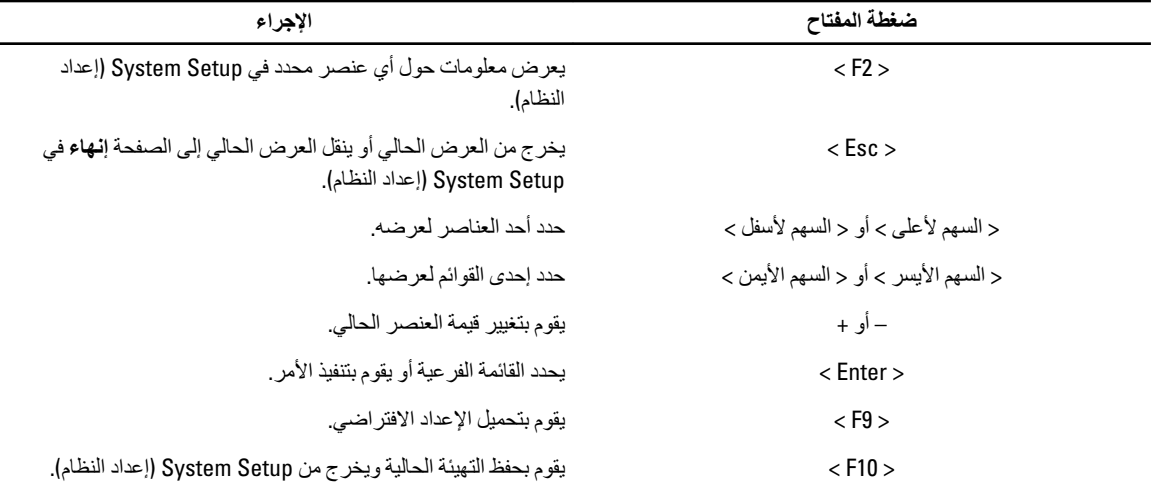

# **ϴΧارات إϋداد اϨϟظام**

الرئيسية

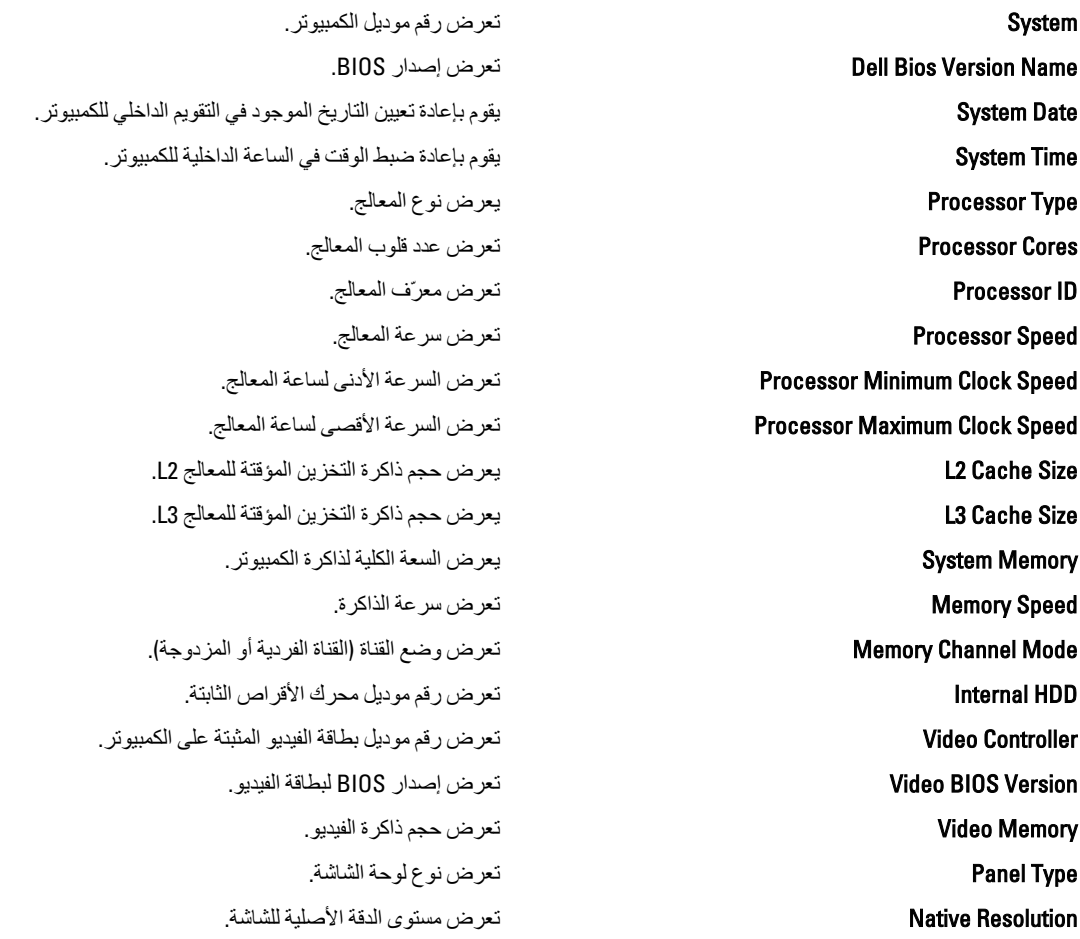

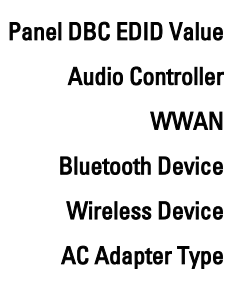

**خيارات متقدمة** 

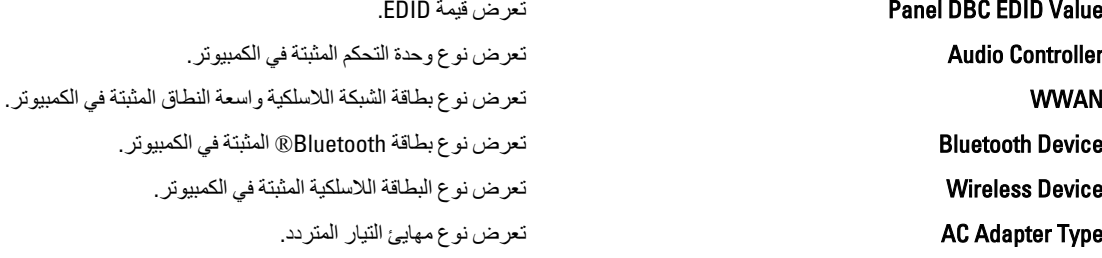

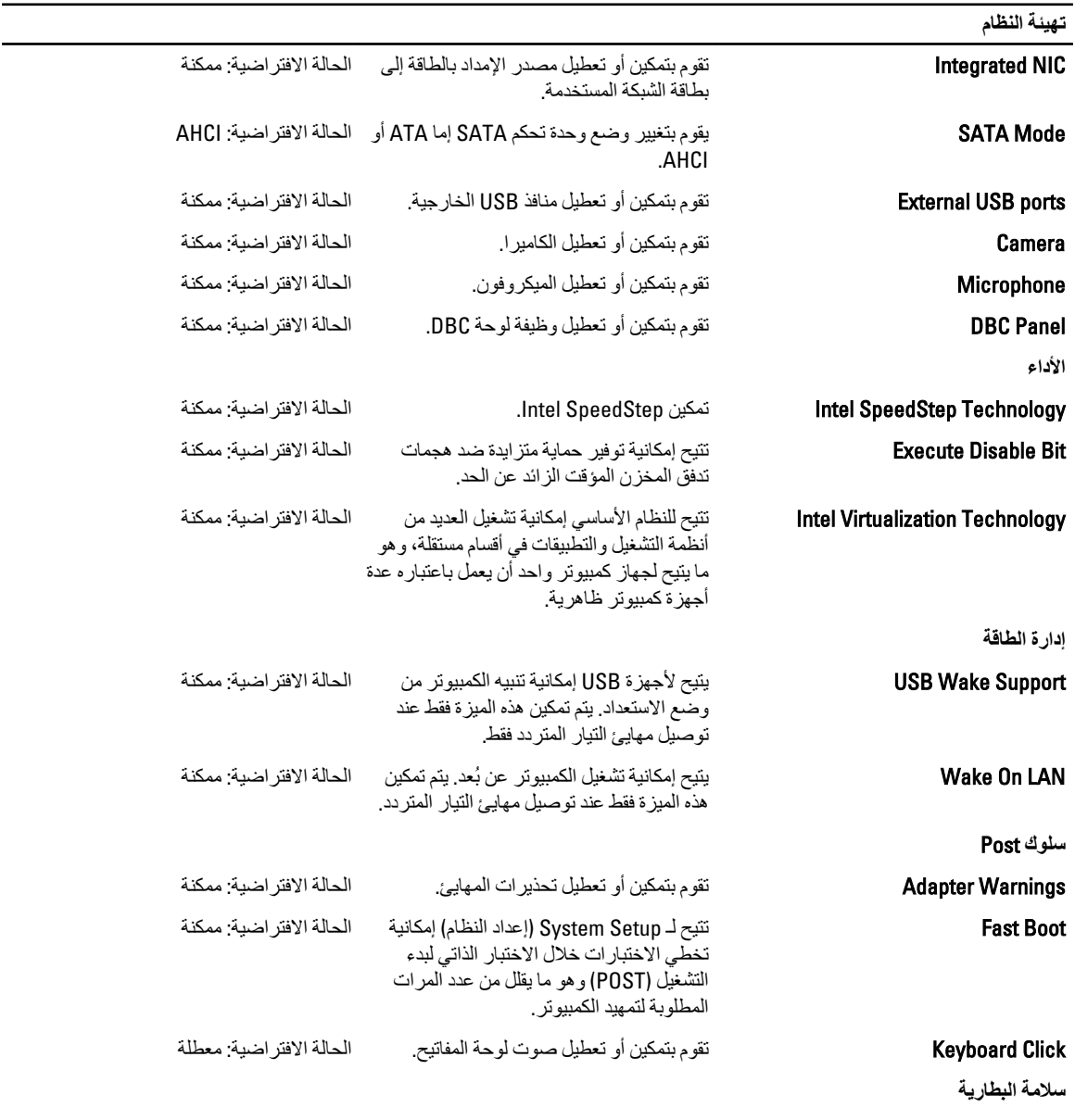

Battery انعرض حالة البطارية والمستعمر المستعمر المستعمر

#### الأما*ن*

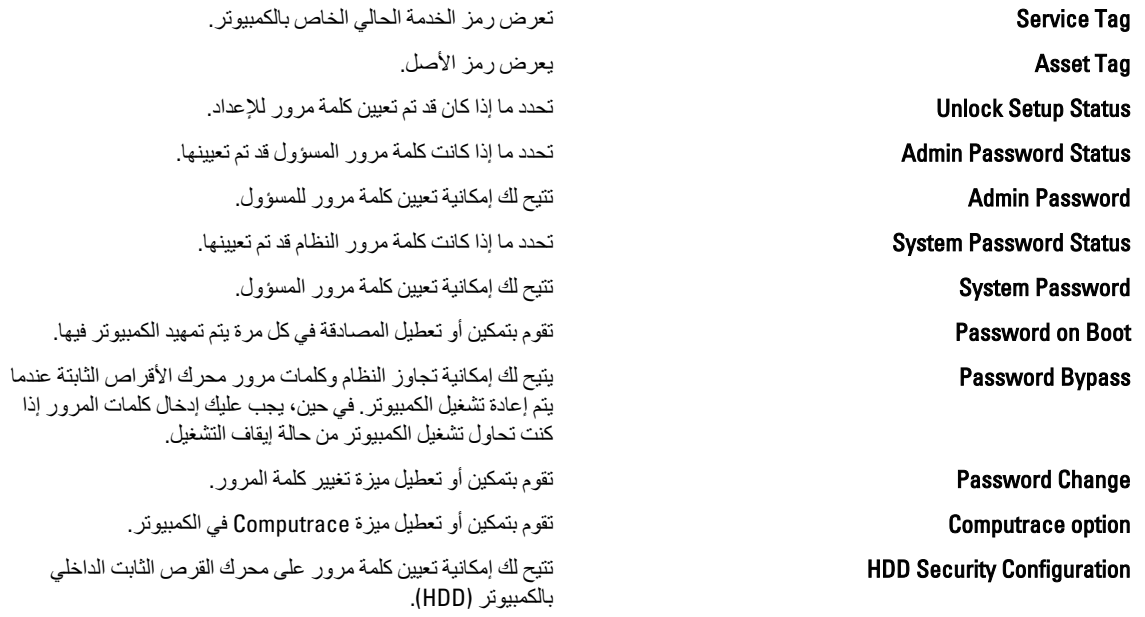

#### التمهيد

تتيح لك علامة التبويب Boot (تمهيد) إمكانية تغيير تسلسل التمهيد.

#### الإنهاء

يسمح لك هذا القسم بحفظ الإعدادات الافتراضية وتجاهلها وتحميلها فبل الخروج من System Setup (إعداد النظام).

## التشخيصات

**μϣاϴΑ Σاϟة اϟجهاز**

اضموم عند تشغيل الكمبيوتر وتومض عندما يكون الكمبيوتر في وضع إدارة الطاقة.<br>المصالح

اضميء أثناء قراءة أو كتابة الكمبيوتر للبيانات.<br>والمجموعة

يضميء بشكل ثابت أو يومض للإشارة إلى حالة شحن البطارية.<br>المجم

المصنع عند تمكين الاتصال اللاسلكي بالشبكة.<br>المصال المصال

ضيء عندما تمكين بطاقة مزودة بتقنية Bluetooth اللاسلكية. لإيقاف تشغيل وظيفة تقنية Bluetooth اللاسلكية فقط، انقر بالزر الأيمن للماوس بصنيء عندما تمكين بضافة مروده بنفتية Bluetooth الدستكية. لإيقاف تسعيل وظيفة نفتية Bluetooth<br>♦ فوق الرمز الموجود في علبة النظام وحدد Disable Bluetooth Radio (تعطيل راديو Bluetooth).

#### مصابيح حالة البطارية

إذا كان الكمبيوتر متصلاً بمأخذ تيار كهربائي، فسيعمل مصباح البطارية كالتالي:

- ت**ومض بشكل متبادل باللونين الكهرماني والأزرق** يوجد مهايئ لا ينتمي إلى Dell يعمل بالتيار المتردد غير معتمد أو غير موثوق متصل بالكمبيوتر المحمول.
	- ا**لمصباح يومض بشكل متناوب بلون كهرماني مع لون أزرق ثابت حدث عطل مؤقت في البطارية مع وجود مهايئ التيار المتردد.** 
		- **يومض بلون كهرماني <b>بشكل متواصل** حدث عطل فادح في البطارية مع وجود مهايئ التيار المتردد.
			- ا**لمصباح مطفاً** البطارية في وضع الشحن الكامل مع وجود مهايئ التيار المتردد.
			- ا**لمصباح الأزرقي مضاء** البطارية في وضع الشحن مع وجود مهايئ التيار المتردد..

شحن البطارية وسلامتها

لفحص شحن البطارية، اضغط ثم حرر زر الحالة الموجود في مقياس شحن البطارية لكي تضييء مصابيح مستوى الشحن. يمثل كل مصباح نحو 20% من إجمالي شحن البطارية. على سبيل المثال، إذا أضاء 4 مصابيح، فإن ذلك يدل على أن مستوى شحن البطارية 80%. وفي حالة عدم إضاءة أي مصابيح، فإن ذلك يشير إلى عدم وجود شحن بالبطارية.

لفحص حالة البطارية باستخدام مقياس الشحن، اضغط مطولاً على زر الحالة الموجود في مقياس شحن البطارية لمدة 3 ثوان. وفي حالة عدم ظهور أضواء، فإن ذلك يشير إلى أن حالة البطارية جيدة وأنها تحتفظ بنسبة 80% من شحنها. يمثل كل مصباح انخفاض متزايد في الشحن. في حالة ظهور 5 أضواء، فإن ذلك يدل على وجود نسبة 60% من شحن البطارية، وينبغي عليك التفكير في استبدال البطارية.

#### مصابيح حالة لوحة المفاتيح

المصابيح الخضر اء الموجودة في الجز ء العلوي من لوحة المفاتيح تشير إلى ما يلي:

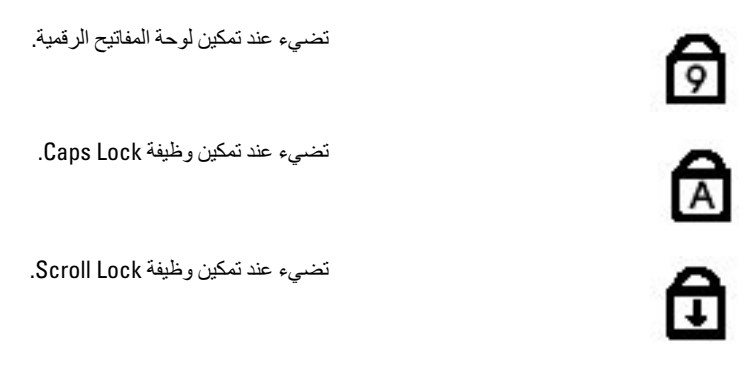

## LED **رϣوز τΧ ΄ϣؤηر**

بوضح الجدول التالي رموز LED المحتمل ظهور ها إذا لم يتمكن الكمبيوتر من استكمال الاختبار الذاتي لبدء التشغيل (POST.).

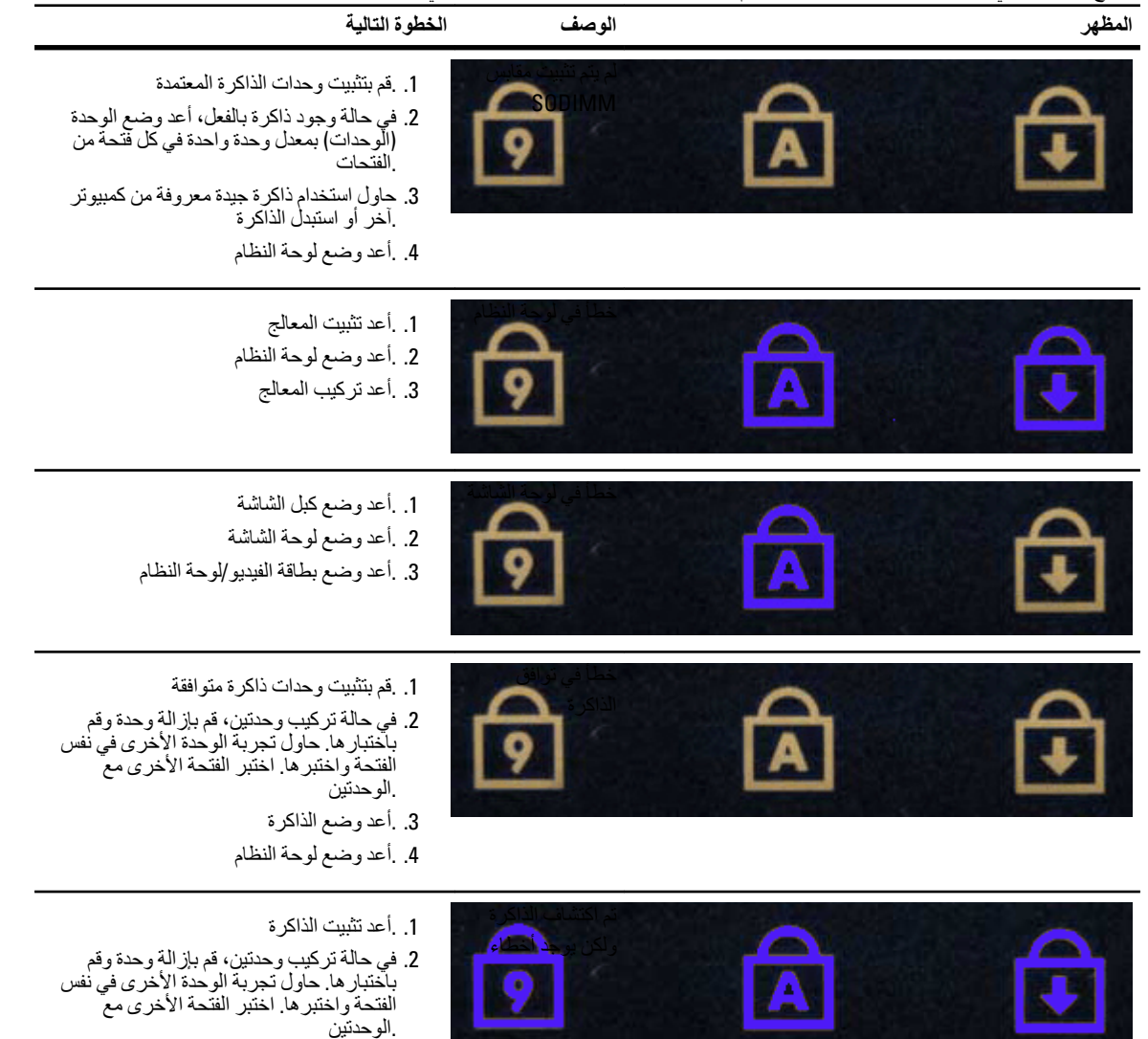

3. .أعد وضع الذاكرة

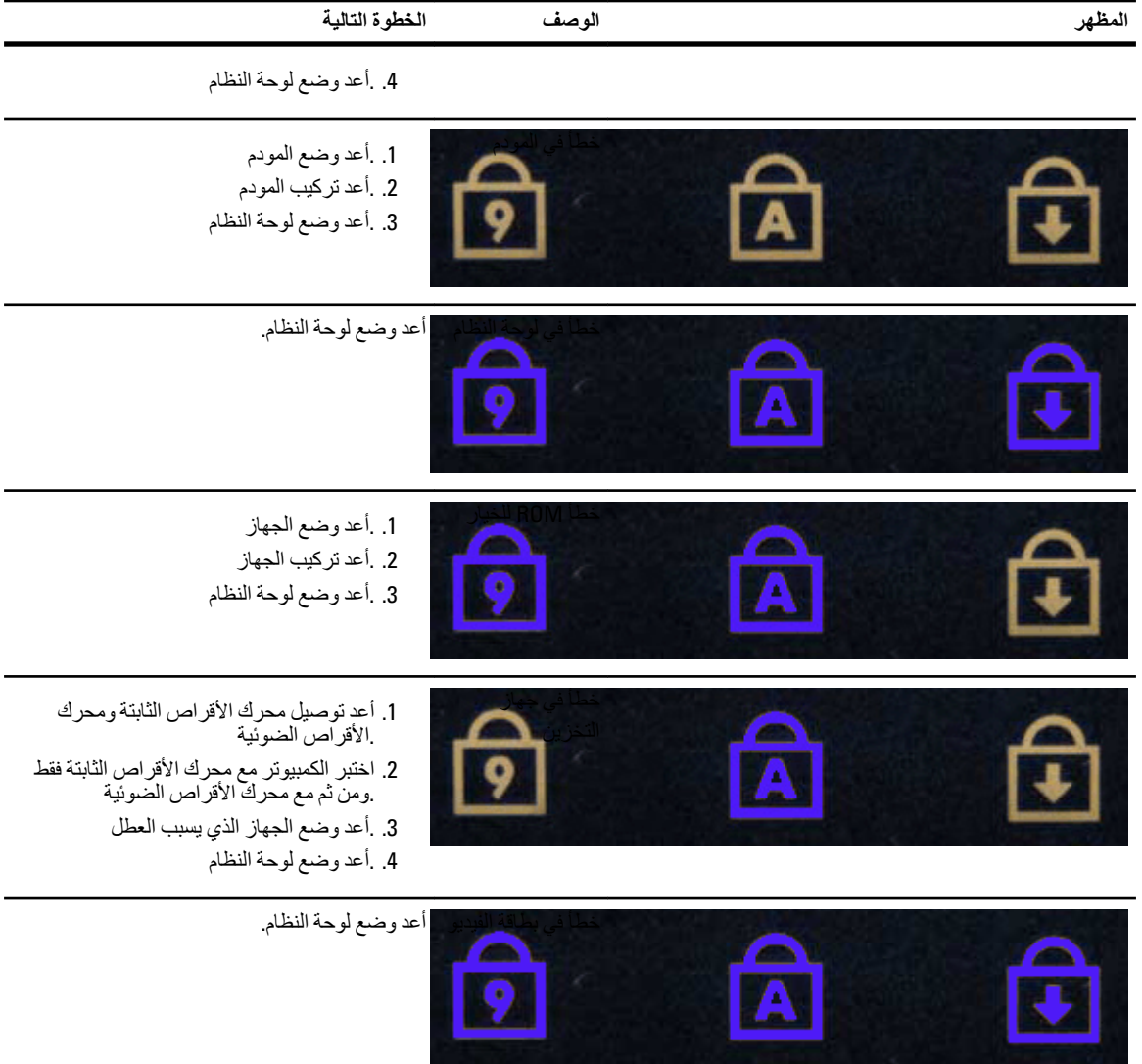

# الاتصال بشركة Dell

## اDell الاتصال بشركة

للاتصال بشركة Dell للوصول لقسم المبيعات أو الدعم الفني أو خدمة العملاء:

- 1. .support.dell.com تفضل بزيارة الموقع
- 2. .ا**ختيار دولة/منطقة)** أسفل الصفحة) Choose A Country/Region قم بتحديد الدولة أو المنطقة الخاصـة بك في القائمة المنسدلة
	- 3. .**الاتصال بنا)** على الجانب الأيسر من الصفحة**) Contact Us** انقر فوق
		- 4. .قم بتحديد الخدمة أو رابط الدعم الملائم وفقًا لحاجتك
			- 5. .التي تناسبك Dell اختر وسيلة الاتصال بشركة